# **UNIVERSIDADE DE SÃO PAULO FACULDADE DE SAÚDE PÚBLICA**

**VI Programa de Verão - 2004** 

# **Stata** *- Básico*

**Denise Pimentel Bergamaschi Milena Baptista Bueno José Maria Pacheco de Souza** 

#### **Apresentação**

Métodos estatísticos para análise de dados são utilizados por pesquisadores de diversas áreas: economia, sociologia, ciências políticas, marketing, epidemiologia, nutrição, saúde pública. Para o processo de análise dos dados, os pesquisadores necessitam de pacotes que sejam de fácil manejo (amigáveis) e tenham uma ampla gama de técnicas estatísticas.

É o caso do *software* **Stata,** que oferece uma variedade de técnicas estatísticas das mais elementares às mais sofisticadas, tem uma sintaxe simples e é usado por meio de linha de comandos de fácil execução. Foi desenvolvido no Texas (EUA), em 1984, e já é distribuído para 132 países. Periodicamente, o grupo que desenvolve este programa *(StataCorp)* disponibiliza atualizações via internet e tem lançado novas versões a cada três anos, em média. O *StataCorp* também mantém a publicação de um periódico *(Stata Journal)* e uma lista de discussão virtual.

No ano de 2000, dois professores do Departamento de Epidemiologia da Faculdade de Saúde Pública/USP (DPB e JMPS) ministraram um curso básico do Stata, no Programa de Verão dessa Faculdade. Desde então, observou-se grande interesse dos docentes, pesquisadores e alunos de pós-graduação, o que estimulou a repetição do curso. Nesse período, o material utilizado sofreu modificações, inclusive a atualização para a versão 7.0**.** Esse manual foi o utilizado no último Programa de Verão, em janeiro de 2004; os arquivos usados nos exemplos e exercícios podem ser baixados acessando a página

http://www.fsp.usp.br/~jmpsouza/statabasico.

Os autores.

São Paulo, 5 de julho de 2004

# **Índice**

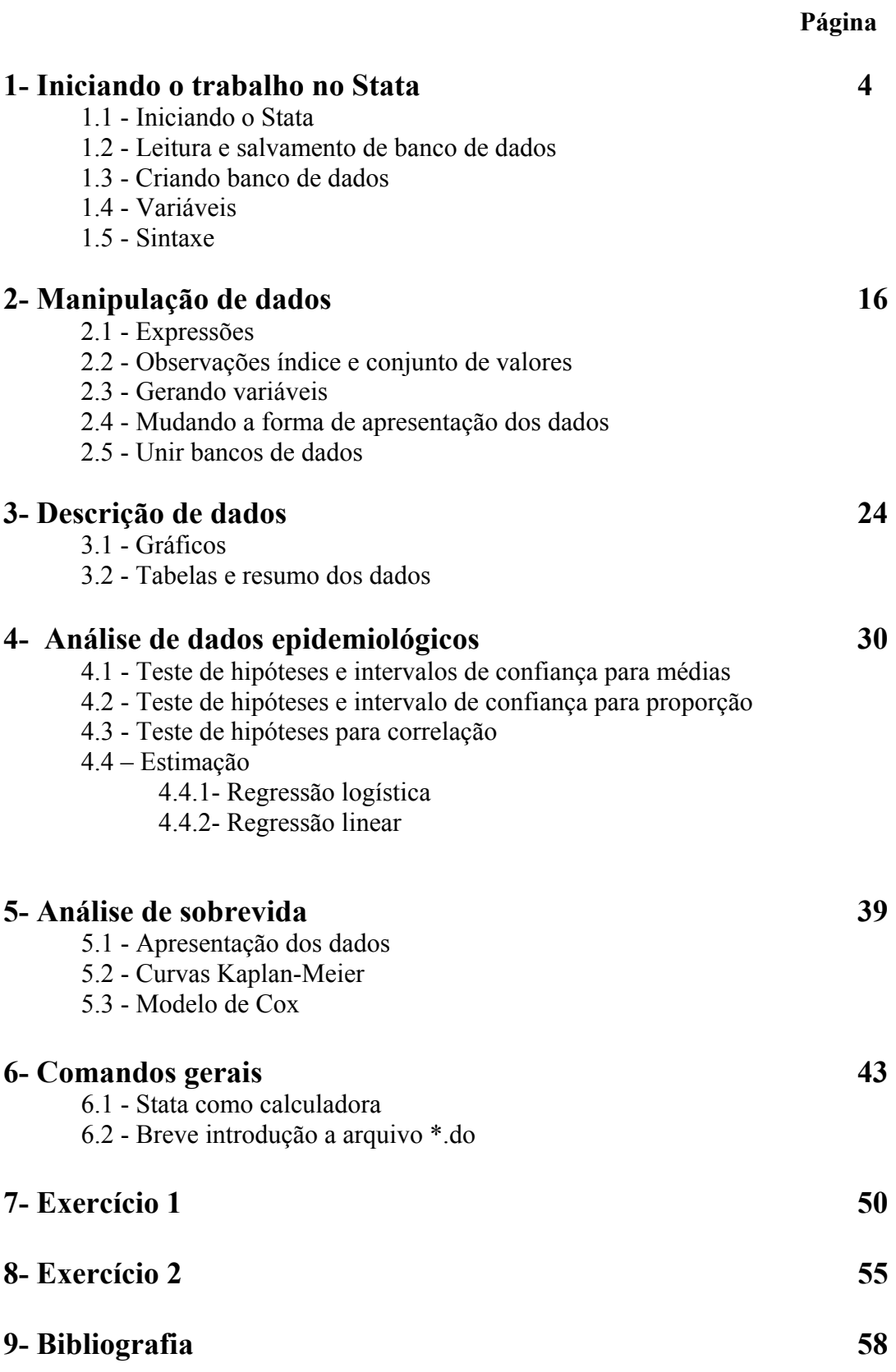

Stata [Estata ou Esteita] - *Stata Corporation*

- *Intercooled Stata*
- *Versão resumida Short Stata*
- Versão simplificada *StataQuest*

Existem versões do programa para 3 sistemas: *Windows*, *Unix* e *Macintosh*. Atualmente está na versão 8.

*Este curso: Intercooled Stata* versão 7 para sistema *Windows*.

O Stata é descrito em um manual com 5 volumes e em *Hamilton* (1998).

Cada comando está associado a um arquivo-**help** que pode ser acessado durante a utilização do programa.

Informações sobre o Stata, bem como atualizações, realização de cursos via *Internet* e lista das dúvidas mais freqüentes podem ser obtidas no *site*: http://www.stata.com.

O Stata possui lista de discussão sobre dúvidas endereço: statalist@hsphsun2.havard.edu

#### **1.1 - Iniciando o Stata**

Abrir o programa

- diretamente pelo ícone na tela de abertura do *Windows*, ou
- seguindo o caminho **Iniciar**, **Programas**, **Stata, Intercooled Stata 7**

Quando o programa é aberto, abre-se uma tela contendo janelas menores, com cabeçalhos.

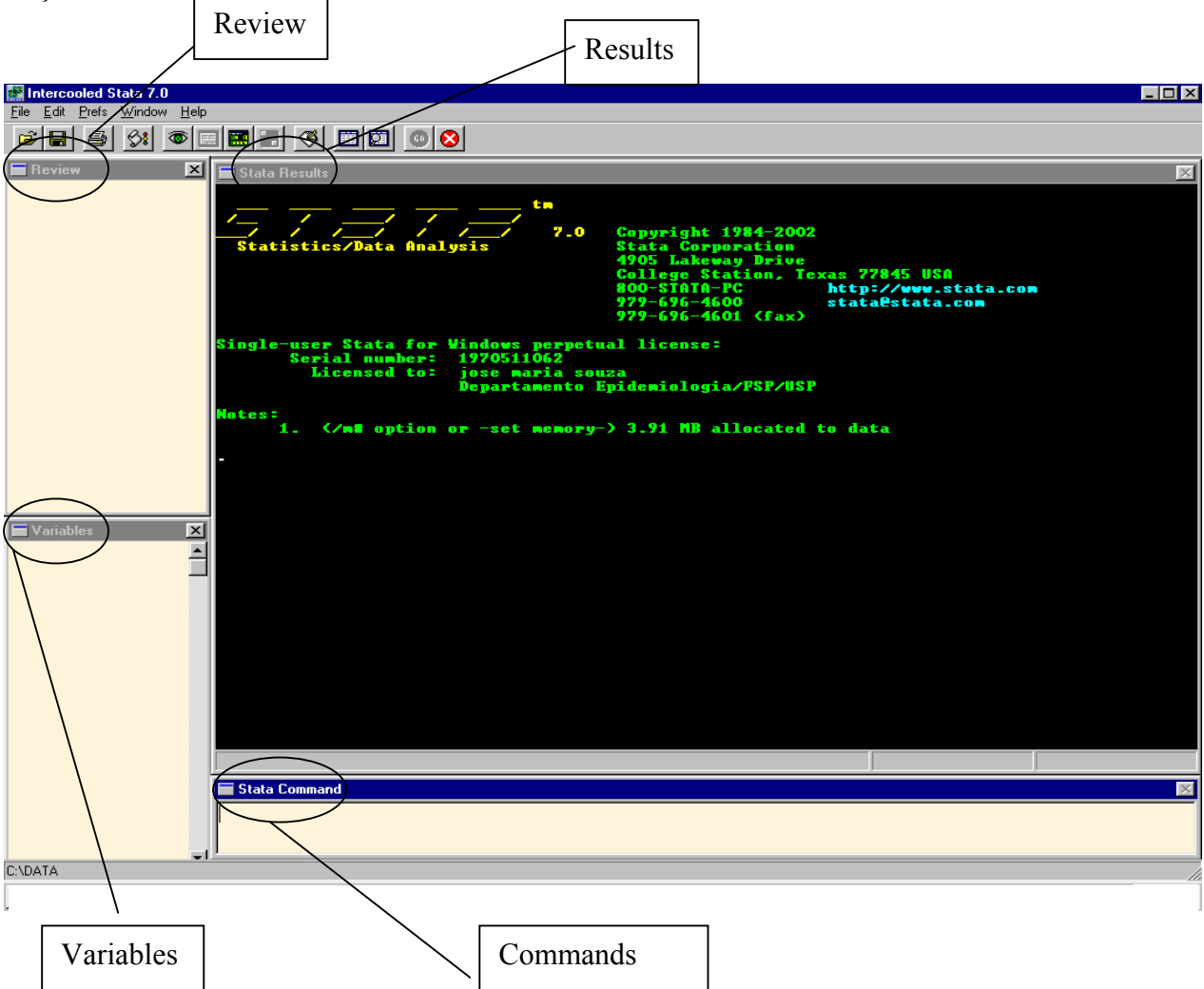

A finalidade de cada janela é apresentada a seguir:

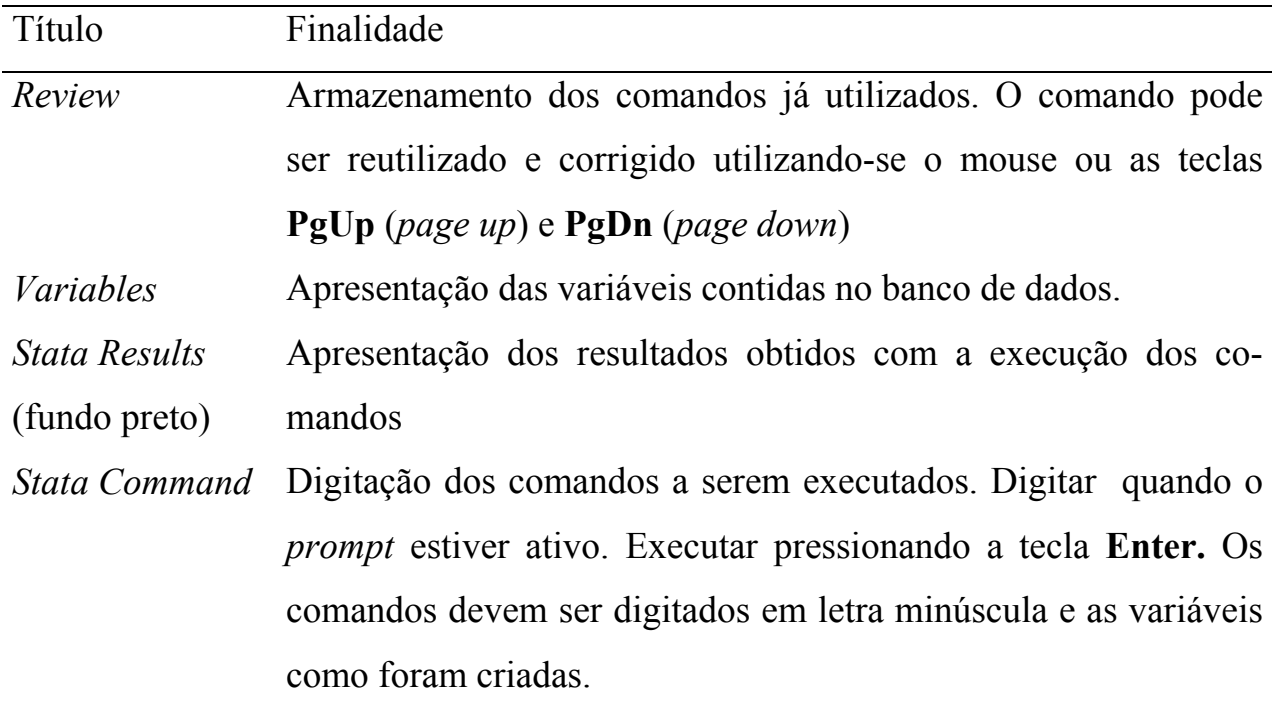

#### **1.2- Tipos de arquivos**

O Stata trabalha com 4 tipos de arquivos:

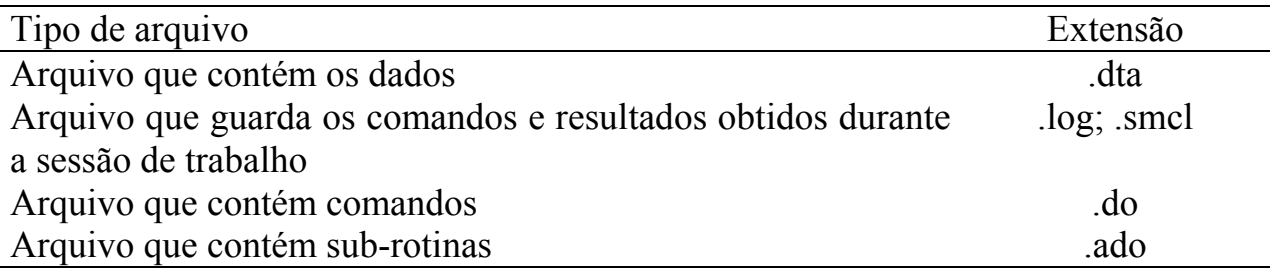

Logo que for iniciado o trabalho no Stata, é aconselhável abrir um arquivo **log,** que armazenará todos os comandos e seus resultados (com exceção de gráficos).

*Para abrir um arquivo log:* 

Clicar sobre o quarto ícone (pergaminho) e salvar como tipo log

**Ou**

Digitar:

• log using <diretório:\nome do arquivo>

O arquivo **log** é um arquivo de tipo somente texto e não permite alteração. Caso seja de interesse, pode-se abri-lo em um editor de textos, por exemplo no *Word for Windows* e salvá-lo com extensão .doc para ser manipulado segundo a necessidade.

A extensão .smcl não será abordada neste curso.

#### **1.3 – Sintaxe dos comandos**

O Stata é um programa de comandos. Os comandos seguem a forma:

**[by varlist:] command [varlist] [weight] [if exp] [in range] [using filename] [,options]** 

onde

**[by varlist:]** instrui o Stata para repetir o comando para cada combinação de valores nas variáveis listadas em *varlist*;

**command** é o nome do comando, ex: **list** 

**[varlist]** é a lista de variáveis para as quais o comando é executado

**[weight]** permite que pesos sejam associados às observações

**[if exp]** restringe o comando a um subconjunto de observações que satisfazem a expressão lógica definida em *exp*

**[in range]** restringe o comando àquelas observações cujos índices pertencem a um determinado subconjunto

**[using filename]** especifica o arquivo que deve ser utilizado

**[,options]** são específicas de cada comando.

Ex: usando um banco de dados contendo as variáveis **x** e **y** o comando para listá-las é: **list x y**  pode ser definida uma condição (if)**: list x y if x>y**

# *O programa diferencia entre letra maiúscula e minúscula. Todos os comandos devem ser em letra minúscula e as variáveis de acordo como foram criadas.*

A utilização do **Help** é fortemente recomendada; clicando-se em **Help** no menu principal, pode-se pesquisar qualquer comando utilizando-se a opção **Contents (todo o manual)**, **Search (palavras chaves)** ou **Stata command (comando)**.

*O programa funciona com o mínimo de memória e tamanho de matriz para tornar o programa mais ágil. Quando, ao abrir um banco de dados, surgir o aviso de memória insuficiente, a memória pode ser expandida pelo comando:* 

#### • **set memory 32m**

*Quando, ao abrir um banco de dados, surgir o aviso que o tamanho da matriz é insuficiente, a matriz pode ser aumentada pelo comando:* 

#### • **set matsize 400**

Os comandos que iniciam com *set* alteram o *default* de configurações do programa e devem ser realizados sem arquivo aberto.

#### **1.4- Arquivos de dados em formato não dta**

O Stata lê arquivos ASCII (extensão .raw e .dat) e arquivos texto (.txt). Existe a possibilidade do banco de dados ser construído em uma planilha do Excel e ser transferido para o Stata. No Excel, na primeira linha do banco pode-se digitar o nome das variáveis. Os valores faltantes devem ser substituídos por valores numéricos (-99, p.ex.). Salvar como texto (separado por tabulação), ou seja, extensão .txt.

**ATENÇÃO:** Variáveis numéricas com casas decimais  $\rightarrow$  Não digitar vírgula para separar casas decimais e sim ponto. Ex. 9.125

A leitura no Stata é com o comando **insheet**.

• **insheet using c:**\subdiretorio>\sarquivo>.txt

**Exercício:** Transferir os dados digitados no arquivo c:\cursosta\glicose.xls para o Stata*.* 

Pode-se utilizar o *Transfer* ou outro pacote que realize conversão de bancos de dados.

#### **1.5 – Criando banco de dados no Stata**

Entrada de dados diretamente no Stata, pelo teclado

#### • **input [varlist]**

Criar um banco de dados com nome **banco1** que contenha as variáveis id, nome, tratamen, pesoinic e sexo; para 10 pacientes, com dados apresentados a seguir.

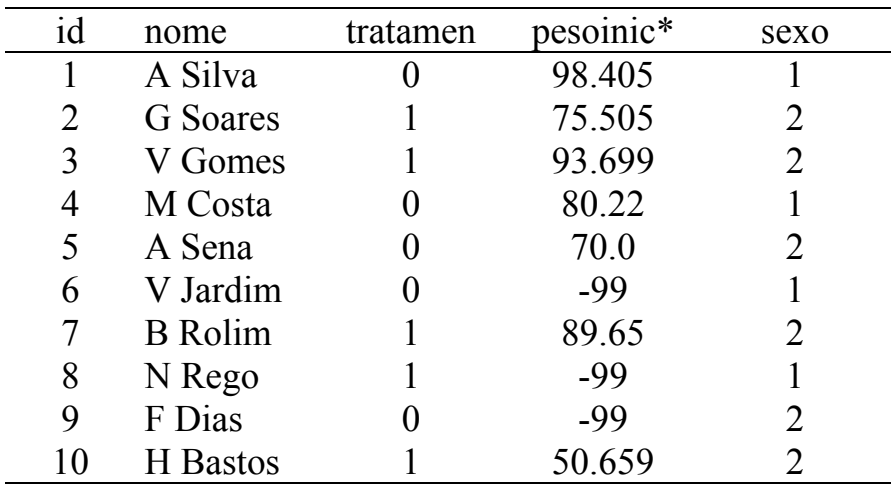

**\* -99 = sem informação** 

- **input id str10 nome tratamen pesoinic sexo**
- **1 "A Silva" 0 98.4 1**
- **end**

*str10:* indica que a variável a seguir é do tipo *string* com 10 caracteres. Se não houver esta informação a variável criada será numérica.

"A Silva" precisou usar aspas porque tem espaço entre as palavras. Se fosse Asilva, não precisaria.

*É recomendável criar variáveis com nome em letra minúscula e sem acentos ou cedilhas a fim de facilitar a manipulação do banco de dados.* 

Abrir modo de edição clicando sobre o ícone **Data editor** (10º ícone do menu com desenho de uma planilha) e digitar os dados dos demais registros. Usar **Tab** para entrada horizontal e **Enter** para entrada vertical. Para digitar letras no **data editor** não é mais necessário utilizar aspas. Quando terminar, pressionar **Preserve** seguido de **Close** no menu do Stata editor (ou pressionar a cruz do lado direito da tela).

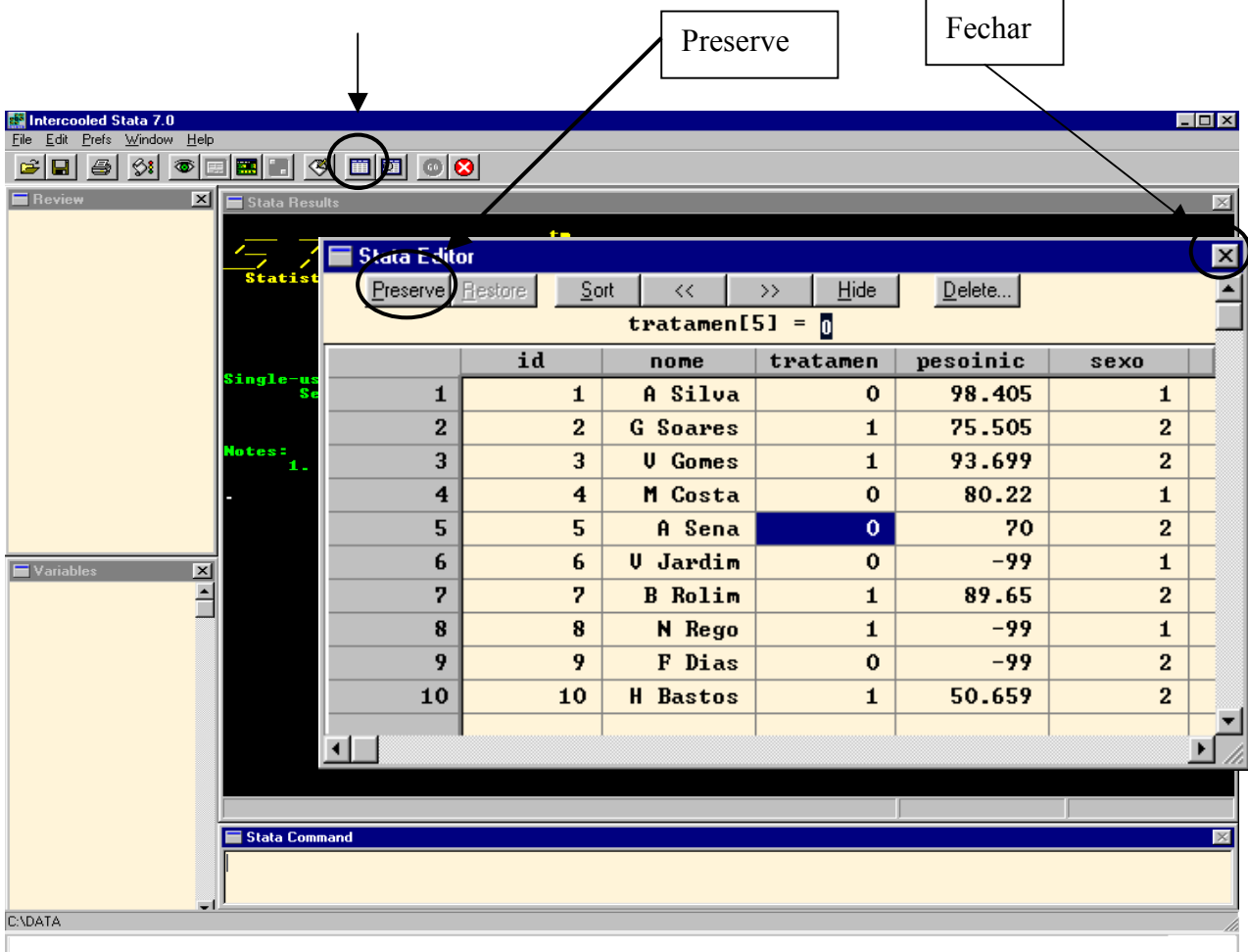

Pode-se utilizar o editor desde o início. Os nomes das variáveis são inseridos clicando duas vezes na primeira célula da coluna (cinza) após a digitação de algum valor na coluna.

**ATENÇÃO:** o banco de dados ainda não está salvo.

#### **1.6 –Salvamento e leitura de banco de dados**

*Para salvar um arquivo* 

O arquivo deve ser salvo utilizando a caixa de diálogo, na seqüência:

**File**, **Save As**, Sub-diretório - **cursosta**, nome do arquivo: **banco1** 

#### **Ou**

Digitando na linha de comando:

# • **save c:\cursosta\banco1.dta**

Se o arquivo já existir e deseja-se salvar as alterações, digitar:

• **save c:\cursosta\banco1.dta, replace** *ou* **save, replace** 

Para fechar um arquivo sem salvar e sem abrir outro arquivo:

• **clear** 

# *Para abrir um arquivo*

Pressionar o *mouse* sobre **File** seguido de **Open**. Seleciona-se o sub-diretório que contém o arquivo *.dta*, marca-se o arquivo e seleciona-se **Open**.

# **Ou**

Digitar na linha de comando:

• **use c:\cursosta\banco1.dta, clear** 

Para ler um arquivo no Stata, é necessário limpar os dados utilizados anteriormente e que podem estar ainda na memória de execução do programa, por isso a necessidade da opção *clear* no comando.

# **1.7 – Manipulação de variáveis**

Há dois tipos de variáveis no Stata: *string* (caracteres, letras) e numérica. Estas variáveis são armazenadas de formas diferentes que requerem tamanhos diferentes nos registros de memória: *byte*, *int*, *long* e *float* para variáveis numéricas e *str1* até *str80* para variáveis *string* de tamanhos diferentes. Além disto, cada variável pode ter um nome associado a ela (rótulo, *label*) e tem um formato de apresentação

O rótulo da variável pode ser definido com o comando:

• **label var pesoinic "peso inicial"** 

Para descrever o formato e os rótulos das variáveis digitar:

• **describe** 

O formato de uma variável pode ser modificado com o comando *format*:

• **format pesoinic %7.2f** 

Modifica o tamanho da variável numérica *pesoinic*: 7 espaços antes da virgula e 2 casas decimais após a virgula em um formato fixo (f).

# • **format nome %15s**

Modifica o tamanho da variável string *nome*: 15 espaços ao invés de 10.

- **rename x y**
- **rename nome paciente**

#### **Variáveis numéricas**

Valores faltantes (*missing*) são representados por pontos e são interpretados como valores muito grandes.

Substitui todos os valores de *x* iguais a -99, para pontos (.)

- **mvdecode x, mv(-99)**
- **mvdecode \_all, mv(-99)**

O código de valores *missing (.)* pode ser convertido em valores, como -99:

- **mvencode x, mv(-99)**
- **mvencode \_all, mv(-99)**

Definição de rótulos para categorias de variáveis:

- **label define titulos 1 "casado" 2 "divorciado" 3 "viuvo" 4 "solteiro"**
- **label values marital titulos**

Ex:

- **label define s 1 "masculino" 2 "feminino"**
- **label values sexo s**
- **tab sexo**
- **tab sexo, nolabel**

**OBS:** Quando o label for igual para várias variáveis é possível direcionar um único label para todas estas.

Recodificação de variáveis:

- **recode marital 12 = 24 = 3** ou
- **recode marital**  $1/2=2$  **4=3**

 $Ex<sup>+</sup>$ 

• **recode sexo 1=0 2=1** 

#### **Variáveis** *string*

Variáveis *string* são utilizadas para variáveis com categorias não numéricas, sob a forma de palavras, ou, genericamente, um conjunto de caracteres, com ou sem sentido de palavra. São representadas por  $\%$ Xs (X = n<sup>o</sup> de caracteres)

#### **Variáveis data**

O Stata lê variáveis data como tempo decorrido (*elapsed dates)* ou **%d**, que é o número de dias contados a partir de 01 de janeiro de 1960. Assim,

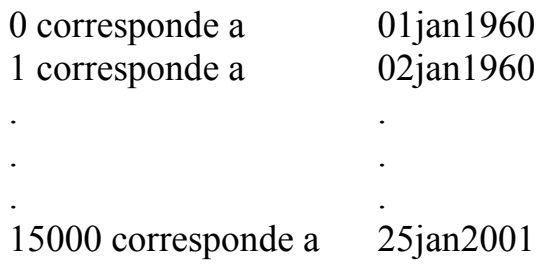

O Stata possui funções para converter datas em **%d**, para imprimir **%d** em formatos compreensíveis.

Variáveis datas devem ser definidas como variáveis *string* e depois convertidas para **%d**.

#### • **input str10 datanasc**

Digitar:

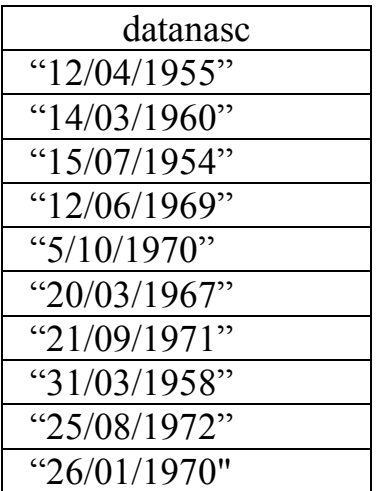

- **end**
- **gen dianiver=date(datanasc,"dmy")**
- **list datanasc dianiver**
- **desc**
- **format dianiver %d**
- **list datanasc dianiver**
- **gen idade=(date("28/01/2004", "dmy")-dianiver)/365.25**
- **list datanasc dianiver idade**

#### **2 - Manipulação de dados**

#### **2.1 - Expressões**

Existem expressões lógicas, *string* e algébricas, no Stata.

Expressões lógicas atribuem 1 (verdadeiro) ou 0 (falso) e utiliza os operadores:

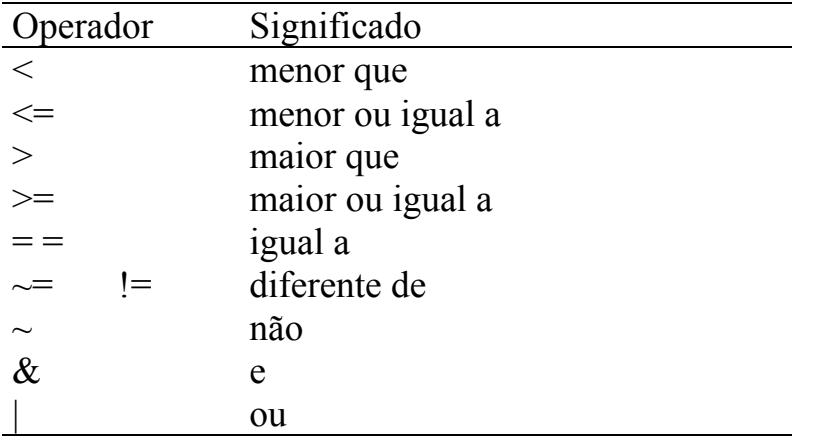

#### Ex: **if**  $(y \sim = 2 \& z > x) | x = = 1$

Significa: se (**y** for diferente de 2 e **z** maior do que **x** ) ou **x** for igual a 1

Expressões algébricas utilizam os operadores:

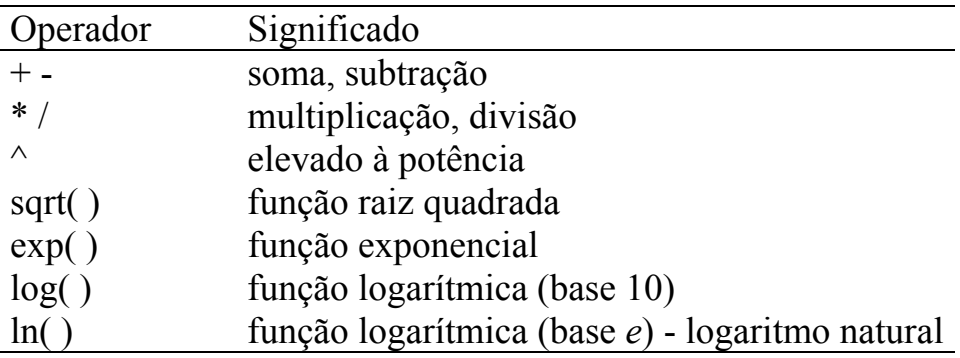

Abrir o arquivo c:\cursosta\sistolica.dta

#### • **use c:\cursosta\sistolica.dta**

Abrir um arquivo c:\cursosta\sistolica.log para armazenar os resultados

• **log using c:\cursosta\sistolica.log** 

Os dados que serão utilizados nesta sessão constituem uma amostra de 58 pacientes hipertensos, do sexo feminino que foram avaliados por 6 meses. As variáveis estudadas foram:

- **droga**: tipo de medicamento utilizado no período (1=nenhum; 2=tipo A;  $3=$ Tipo B;  $4=$ Tipo C)
- **sistolica**: incremento da pressão sistólica
- **idade**: idade em anos
- **salario**: renda do paciente (R\$)
- **familia**: número da família (tem pacientes da mesma família).
- **pesoin:** peso inicial (kg) do paciente
- **pesointer:** peso (kg) do paciente após 3 meses de tratamento
- **pesof:** peso (kg) após 6 meses de tratamento

#### **2.2 - Observações índice e conjunto de valores**

#### *Observações índice*

Cada observação está associada a um índice. Por exemplo, o terceiro valor da variável *x* pode ser especificado como **x[3]**. O macro **\_n** assume um valor para cada observação e \_**N** é igual ao número total de observações*.* Pode-se referir à penúltima observação da variável *x* escrevendo-se **x[\_N-1]**.

Uma variável indexada deve ficar do lado direito de uma asserção. Por exemplo, para substituir a terceira observação da variável *x* pelo valor 2 escreve-se:

• **replace droga=2 if**  $n == 3$ 

#### *Conjunto de valores*

Um conjunto de valores pode ser especificado utilizando-se **if** ou utilizando **in range** que possui a sintaxe **f/l (f para** *first* **e l {letra ele} para** *last***)**. Exemplos:

- **list sistolica in –10/l (os últimos 10 registros)**
- **list sistolica in 10/l (do décimo registro ao ultimo)**

Para repetir comandos para variáveis ou categorias de variáveis, utilizar **by varlist;** os dados precisam estar ordenados antes disto, o que é feito utilizando o comando **sort**.

- **sort droga**
- **by droga: list sistolica**

# **2.3 - Gerando variáveis**

O comando **generate** cria uma nova variável igualando à uma expressão que é construída para cada observação.

# • **generate <nome var>=<expressão>**

**Ex**:

# • **generate id=\_n**

Gera um nova variável *id* na qual cada indivíduo terá um número de identificação que será o mesmo que a observação índice.

# • **generate porpeso= (( pesof-pesoin)/pesoin)\*100**

Gera uma nova variável *porpeso* que será a porcentagem de variação do peso em relação ao peso inicial. Assumirá valor faltante se **pesoin** ou **pesof** for valor faltante ou será igual ao percentual de diminuição de peso em relação ao peso inicial.

#### • **generate incrsistolica=0 if sistolica<0**

Cria a variável *incrsistolica* que categorizará os indivíduos entre os que tiveram aumento ou diminuição da pressão sistólica durante o período de observação. O valor 0 indicará diminuição da pressão. O restante dos indivíduos serão codificados como valores faltantes. .

O comando **replace** funciona como o comando **generate,** com a diferença que permite que uma variável já existente seja alterada.

# • **replace <nova var>=<nova expressão> <condição>**

**Ex:** 

#### • **replace incrsistolica=1 if sistolica>=0**

Modifica os valores faltantes para 1 se *sistolica* maior ou igual a 0.

# • **replace porpeso=-99 if porpeso==.**

Modifica o valor faltante da variável *porpeso* por -99.

# *Gerando variáveis indicadoras (dummy):*

A variável droga é categorizada em 1, 2, 3 e 4. O comando:

# • **tab droga, gen(droga)**

Gera 4 variáveis *dummy*: droga1, droga2, droga3 e droga4 de tal forma que droga1 terá valores iguais a 1 quando a droga utilizada for a 1 e 0 se a droga utilizada for 2, 3 ou 4. A variável droga2 terá valores iguais a 1 quando a droga utilizada for a 2 e 0 se a droga utilizada for 1, 3 ou 4. E assim será para as variáveis droga3 e droga4.

*Variáveis dummy terão aplicação, por exemplo, na construção de gráficos de pizza e análise multivariada..* 

Comando **egen:**

O comando **egen** pode ser função de muitas variáveis simultaneamente.

# • **egen media=rmean(pesoin-pesof)**

Cria uma nova variável e calcula a média de peso para cada indivíduo utilizado o peso inicial e peso final. Os valores faltantes são ignorados.

**rmean** trabalha nas linhas**.** 

# • **egen famsal=mean(salario),by(familia)**

Cria uma nova variável e calcula a média da variável **salario** para o conjunto de valores iguais de familia**.** 

**mean** trabalha na coluna da variável.

Uma variável existente pode ser retirada do banco de dados com o comando **drop.**

# • **drop salario**

Pode-se utilizar, também, o comando **keep varlist**, onde **varlist** é a lista de variáveis que devem permanecer no banco de dados.

*SALVAR O ARQUIVO -* pelo menu ou pelo comando:

• **save, replace**

*FECHAR O BANCO DE DADOS:* 

• **clear** 

*FECHAR O ARQUIVO LOG* - pelo pergaminho ou pelo comando:

• **log close** 

Abrir o arquivo log no *Word for Windows.* 

### **2.4 - Mudando a forma de apresentação dos dados**

Supor a situação na qual, para um mesmo indivíduo, são obtidas duas ou mais informações, apresentadas no banco de dados c:\cursosta\calorias.dta.

Os dados estão apresentados como segue, em formato **wide**.

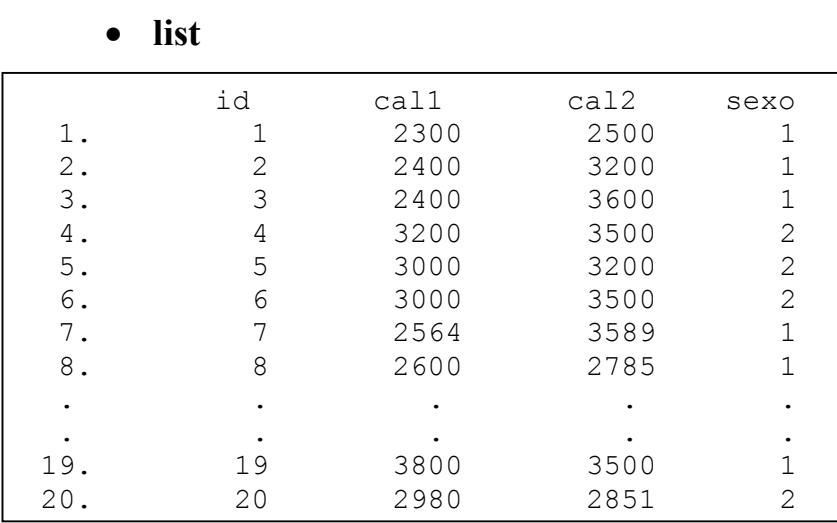

#### o **use c:\cursosta\calorias.dta**

A forma de apresentação dos dados pode ser mudada para o formato **long**, utilizando o comando

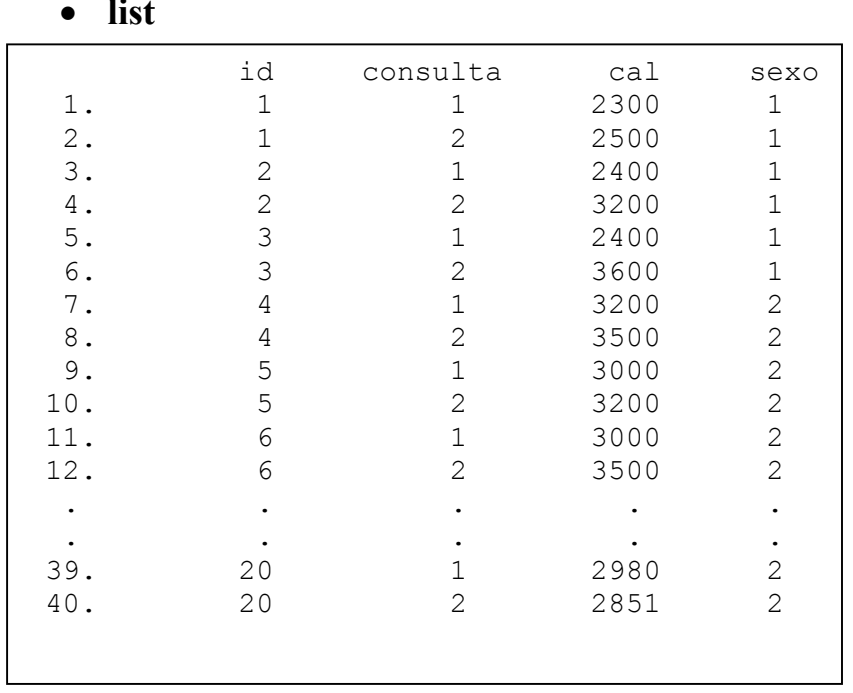

# • **reshape long cal, i(id) j(consulta)**

• **list** 

Para reverter ao formato anterior (**wide**)

- **reshape wide cal, i(id) j(consulta)**
- **list**

#### **2.5- Unir bancos de dados**

O arquivo que está aberto (calorias.dta) é denominado mestre.

**Objetivo 1:** Acoplar os dados de um segundo banco ao final do banco mestre, como em continuação deste. Não precisa ter necessariamente as mesmas variáveis.

• append using  $\leq$ arquivo $\geq$ 

- **append using c:\cursosta\calorias2.dta**
- **save c:\cursosta\calorias12.dta**

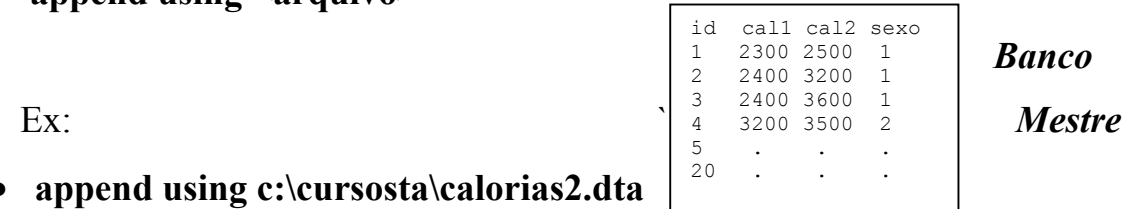

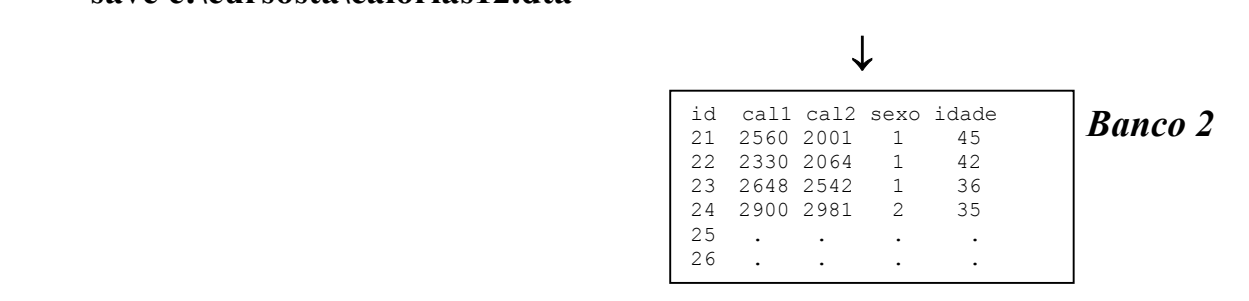

**Objetivo 2:** unir lado a lado dois bancos de dados que contenham informações correspondentes à mesma unidade de observação (indivíduo, família, animal, etc...). É necessário que os bancos tenham uma variável de identificação (com a mesma sintaxe) e que esteja ordenado por esta variável.

• **merge <variável de identificação> using <arquivo>** 

**Ex:** 

- **sort id**
- **save, replace**

Abrir o segundo banco

- **use c:\cursosta\sintomas**
- **sort id**
- **save, replace**
- **use c:\cursosta\calorias12.dta**
- **merge id using c:\cursosta\sintomas**

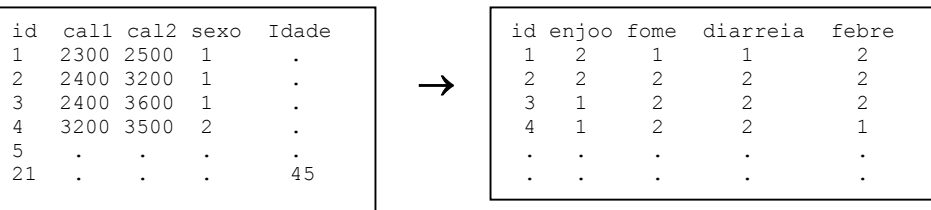

*Banco Mestre Banco 2* 

O comando *merge* gera uma variável *\_merge* com os códigos:

- 1- dados faltantes no banco 2
- 2- dados faltantes no banco mestre
- 3- união de dados realizada com sucesso

#### **Salvar o banco de dados com o nome: inteiro.dta**

\* Abrir o banco de dados sistolica.dta

# **3.1 - Gráficos**

A sintaxe básica para a elaboração de gráficos é:

# • **graph varlist, options**

Em **options** deve-se especificar o tipo de gráfico desejado.

Os gráficos não aparecem no arquivo log. Deve-se abrir um arquivo .doc previamente; obtido o gráfico, clicar em **copy graph** na barra do Stata e depois **colar** no doc.

# **Boxplot**

# • **graph idade, box**

Produz um boxplot da variável idade

# • **graph pesoin pesof, box ylabel**

 Cria dois boxplots, um para pesoin e outro para pesof, em um mesmo conjunto de eixos ortogonais. A opção *ylabel* faz com que o nome da variável apareça no eixo y.

# • **by droga: graph idade, box**

 Fornece um boxplot para cada categoria de droga, em dois conjuntos de eixos ortogonais independentes. Antes deste comando é preciso ordenar os dados pela *droga*. Os comandos que utilizam a expressão *by* geralmente solicitam dados ordenados. O comando é: **sort droga**

### • **graph idade, by(droga) box**

Cria boxplots, um para cada categoria de droga, em um mesmo par de eixos

### **Diagrama de dispersão**

# • **graph idade pesoin, xlabel ylabel t1("diagrama de dispersão")**

Fornece um diagrama de dispersão de idade e pesoin

As opções **xlabel** e **ylabel** fazem com que os eixos *X* e *Y* sejam rotulados utilizando valores redondos das varíaveis idade e pesoin (sem estas opções serão apresentados somente os valores mínimo e máximo).

A opção **t1("diagrama de dispersão")** faz com que seja apresentado um título principal no topo do gráfico. **b1( )**, **l1( )** e **r1( )** produzem títulos principais na base, na esquerda e direita. **t2( )**, **b2( )**, **l2( )** e **r2( )** produzem títulos secundários em cada um dos lados.

# **Histograma**

# • **graph idade**

Desenha um histograma da variável idade.

# • **graph idade, bin(10)**

Desenha um histograma da variável **idade** em 10 intervalos de classe. O número de intervalos pode variar, de acordo com os dados.

# • **graph idade, bin(10) norm**

Desenha um histograma da variável idade com 10 intervalos de classe e sobrepõe uma curva normal com a média e o desvio padrão observados.

### • **graph idade, bin(10) norm(média desviopadrão)**

Desenha um histograma da variável idade para cada tipo de tratamento com 10 intervalos de classe e sobrepõe uma curva normal com média e desvio padrão definidos.

# • **graph idade, bin(10) xlabel (20, 25, 30, 35, 40, 45, 50, 55, 60, 65, 70, 75) ylabel t1("distribuição da idade") freq**

Desenha um histograma da variável x com 10 intervalos de classe, apresenta os rótulos dos eixos, o título (no topo do gráfico) e no eixo y, o número de indivíduos ao invés do percentual.

# • **graph idade, bin(10) xlabel ylabel by(droga)**

desenha um histograma da variável idade, com 10 intervalos de classe, para cada categoria da variável droga.

# **Pizza**

# • **graph droga1 droga2 droga3 droga4, pie**

A variável droga já deve estar já categorizada em grupos.

Para mudar as características dos gráficos, com o *mouse* selecionar *Prefs* na barra de menu e em seguida *Graph Preferences*.

Para levar um gráfico para o *Word*, com o *mouse* selecionar *Edit* na barra de menu e em seguida *Copy Graph.* No *Word*, colar o gráfico.

#### **3.2 – Tabelas e resumo dos dados**

Os dados que serão utilizados nesta sessão constituem uma amostra de 118 pacientes psiquiátricos, do sexo feminino e estão disponíveis em D.J. Hand et al. *A Handbook of Small Data Sets*. Chapman &Hall, London, 1994. As variáveis estudadas foram:

- **age**: idade em anos
- **iq**: escore de inteligência (-99 = ignorado)
- **anxiety**: ansiedade (1=nenhuma, 2=leve, 3=moderada, 4=severa)
- **depress**: depressão (1=nenhuma, 2=leve, 3=moderada, 4=severa)
- **sleep**: você pode dormir normalmente? (1=sim, 2=não)
- **sex**: você perdeu interesse em sexo?  $(1=n\tilde{a}o, 2=sim)$
- **life**: você tem pensado recentemente em acabar com sua vida? (1=não, 2=sim)
- **weight**: mudança no peso durante os últimos 6 meses (em libras)
- \* -99 igual à valor faltante.

# **Exercício:**

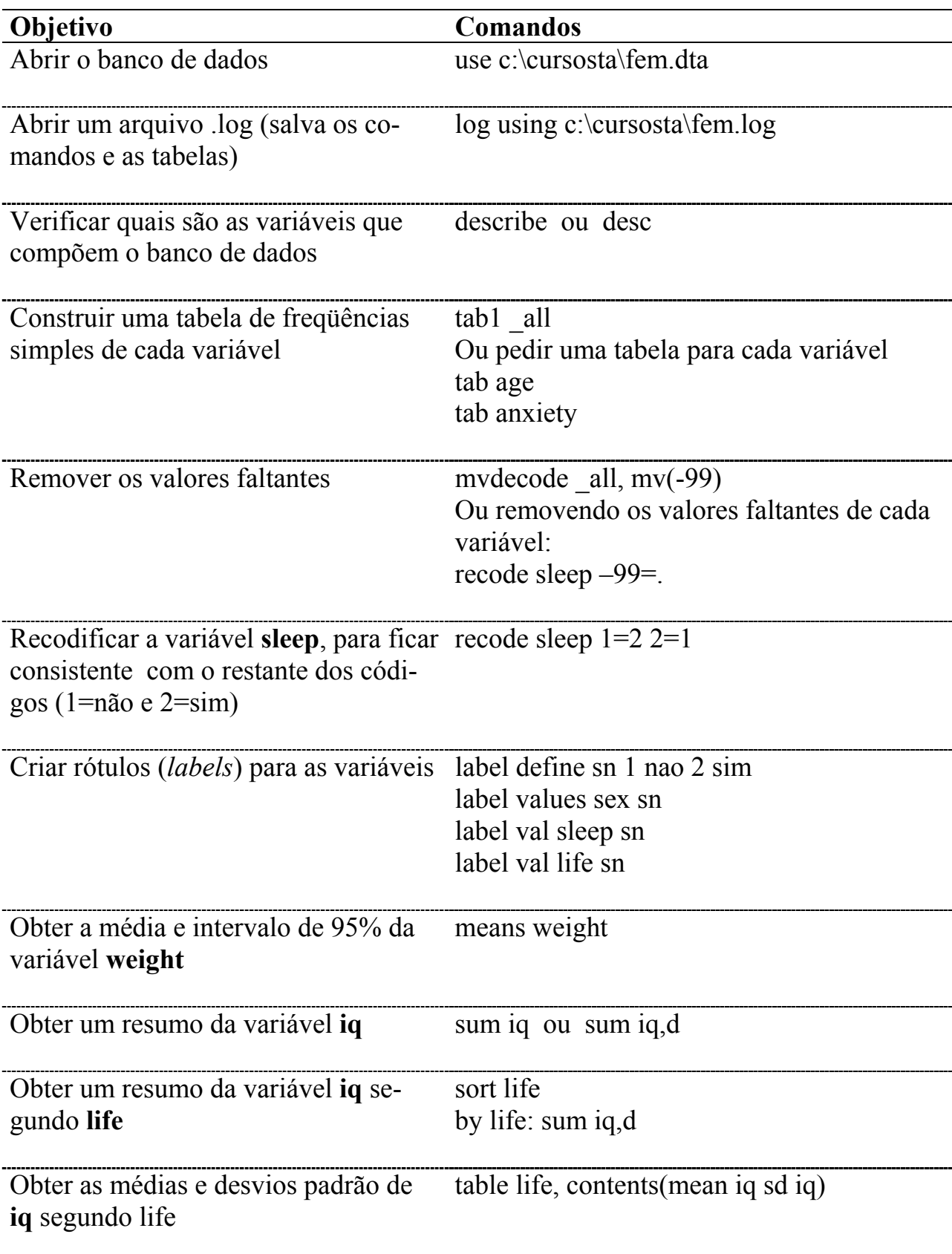

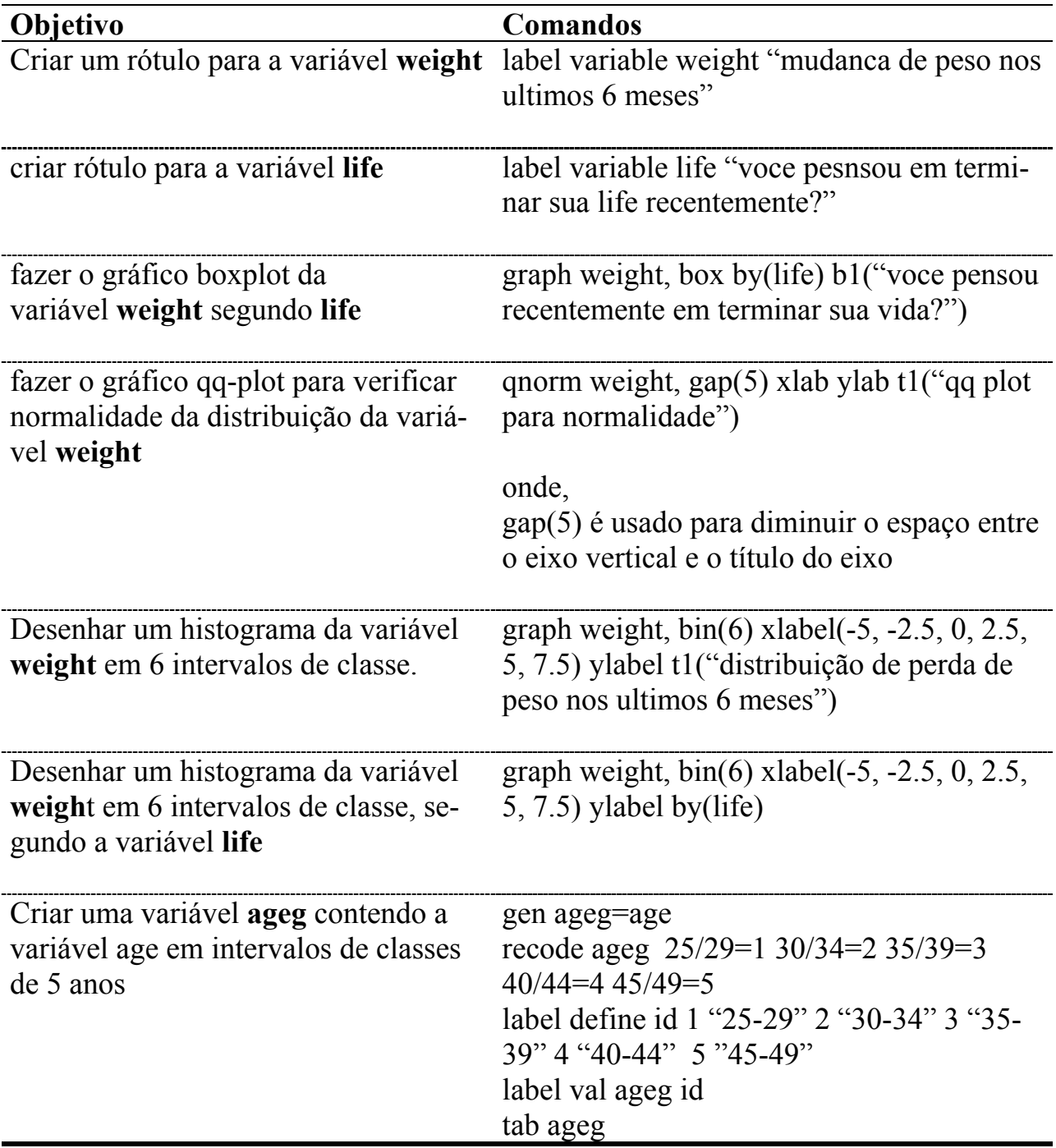

Banco de dados: c:\cursosta\fem.dta

#### **Comparação de médias**:

Para comparar as variáveis quantitativas entre grupos pode-se utilizar o teste *t de "Student"* que assume que as observações nos dois grupos são independentes; as amostras foram retiradas de populações com distribuição normal, com mesma variância. Um teste alternativo, não paramétrico, que não necessita destas pressuposições, é o teste *U* de *Man-Whitney*. Para mais de dois grupos independentes, utilizase a analise de variância (ANOVA) oneway; a análise correspondente na estatística não paramétrica é o teste de *Kruskal-Wallis.* 

#### **Coeficiente de correlação**:

É possível calcular correlações entre variáveis contínuas. Se se quiser testar se o coeficiente de correlação de *Pearson* é estatisticamente diferente de zero, o Stata apresenta um teste que pressupõe que as variáveis são normais bivariadas. Se esta pressuposição não for feita, pode-se utilizar a correlação de postos de *Spearman*. Se as variáveis forem categóricas é possível utilizar a estatística de *Kendall* como medida de associação.

#### **Associação entre variáveis**:

Para as variáveis qualitativas nominais pode-se utilizar o teste qui-quadrado, de *Pearson*.

### **4.1 – Teste de hipóteses para uma, duas ou três médias e intervalos de confiança**

# *Intervalo de 95% de confiança de média*

• **ci weight**

Intervalo de confiança de médias de **weight** segundo **life** 

- **sort life**
- **ci weight, by (life)**

Intervalo de 95% de confiança para uma dada amostra, média e desvio padrão

• **cii 100 2 2.5**  Amostra=100; Média observada=2; Desvio padrão populacional=2,5

# *Teste de diferença de variância entre grupos*

• **sdtest weight, by (life)** 

# *Teste de duas média (t de "Student") entre grupos*

• **ttest weight, by (life)** 

 *Teste de duas médias pelo método não paramétrica (U de Man-Whitney)*

• **ranksum weight, by (life)**

# *Testar a hipótese de que a média observada é igual a um valor*

• **ttest weight=2** 

Testa se a média da variável **weight** (1,58) é igual à média populacional (2)

#### *Análise de variância com um fator (ANOVA)*  • **oneway weight depress, bonferroni means st**

*bonferroni*: teste que identifica a categoria significante;  *means e st*: mostra um quadro resumo contendo a média e o desvio padrão das categorias.

# *Teste de mais de duas médias pelo método não paramétrica (Kruskal-Wallis)*  **kwallis weight, by (depress)**

\*Lembrar de ordenar o banco pela variável depress antes do comando.

# **4.2 – Teste de hipóteses e intervalo de confiança para proporção**

*Intervalo de 95% de confiança para proporções* 

- **tab sleep**
- **cii 112 0.125**

 Constrói o intervalo de confiança para a proporção dos 14 pacientes (12,5%) que tem problemas para dormir.

 *Testar a hipótese de que a proporção observada é igual a um valor Para este teste é necessário que a variável esteja codificada em 0 e 1, portanto:* 

- **recode life 1=0 2=1**
- **bitest life=0.5** ou
- **bitesti 117 65 0.5**

Testa se a proporção de pessoas que pensaram em se matar é equivalente a 0,5

*Associação de variáveis categóricas* 

 *Teste qui-quadrado* 

• **tab life depress, col row chi2**

*Teste exato de Fisher* 

• **tab life sleep, col row exact**

*As opções col e row colocam as proporções na tabela* 

# **4.3 – Teste de hipóteses para correlação**

# *Calcular a correlação*

- **corr weight iq age** 
	- ou
- **pwcorr weight iq age,sig**

A opção *sig* apresenta a significância estatística.

# *Calcular a correlação pelo método não paramétrico (Teste de Spearman)*

• **spearman weight age** 

#### **4.4 - Análise de medidas de efeito**

Todos os comandos de estimação seguem a mesma estrutura em sua sintaxe:

#### **[xi:] command depvar [model] [weights],options**

A variável resposta é especificada por **depvar** e as variáveis explanatórias, pelo **model**.

Nesta sessão será utilizado o banco de dados originário de um ensaio clínico onde pacientes com câncer de pulmão foram alocados aleatoriamente para receber dois tipos diferentes de quimioterapia (terapia seqüencial e alternada). A variável resposta foi classificada em 4 categorias: doença progressiva, sem mudança, remissão parcial e remissão completa. Os dados foram publicados por Holtbrugge e Schumacher (1991). A análise principal será avaliar as duas terapias.

- **use c:\cursosta\tumor.dta**
- **browse**

Transformando a variável resposta em uma variável dicotômica:

- **tab resultado, nol**
- **gen resultado=resposta**
- **recode resultado 1/2=1 3/4=0**

Portanto 1=piora e 0=melhora

Calculando os *odds* de melhora segundo terapia:

• **tabodds resultado terapia** 

------------------------------------------------------------------------- terapia | cases controls odds [95% Conf. Interval] ------------+------------------------------------------------------------ seq | 89 62 1.43548 1.03798 1.98521 alt | 104 44 2.36364 1.66150 3.36249 -------------------------------------------------------------------------- Test of homogeneity (equal odds):  $chi2(1) = 4.18$  $Pr > chi2 = 0.0409$ Score test for trend of odds:  $chi2(1) = 4.18$  $Pr > chi2 = 0.0409$ 

*Cuidado*! O programa considera caso o valor 1 e controle o valor 0, portanto resultado=1= caso (piora) e resultado=0= controle (melhora).

Calculando o *odds ratio*:

• **mhodds resultado terapia** 

```
Maximum likelihood estimate of the odds ratio 
Comparing terapia==1 vs. terapia==0 
    ---------------------------------------------------------------- 
   Odds Ratio chi2(1) P>chi2 [95% Conf. Interval]
    ---------------------------------------------------------------- 
      1.646578 4.18 0.0409 1.015699 2.669314 
    ----------------------------------------------------------------
```
Lembrando: terapia 0= sequencial e terapia 1=alternada

#### • **cc resultado terapia**

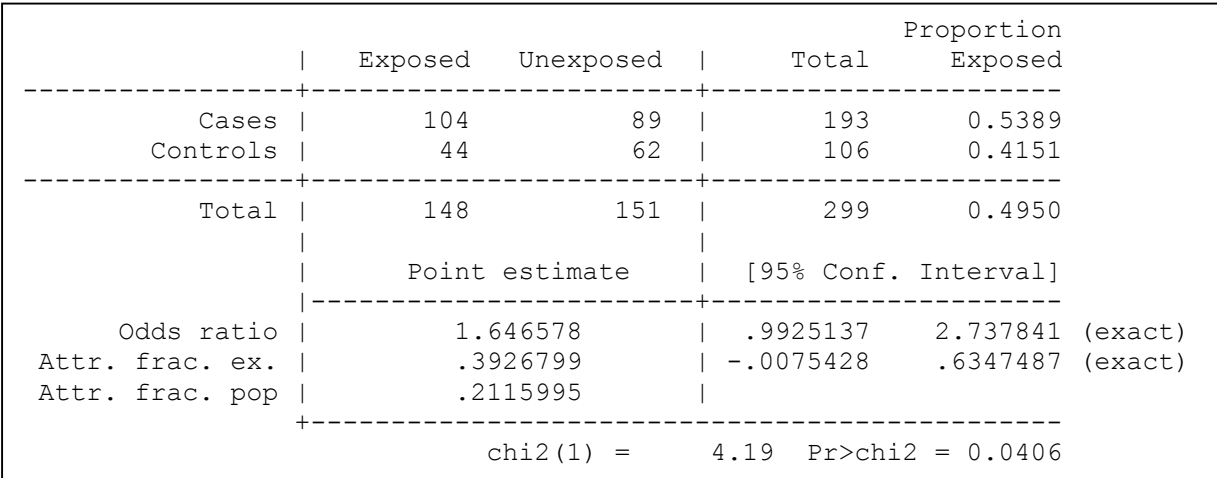

Reforçando: caso=piora, controle=melhora, exposto=alternado, não exposto= seqüencial**.** 

# **4.4.1 - Regressão logística (logit | logistic)**

#### • **logit resultado terapia**

```
Iteration 0: log likelihood = -194.40888 
Iteration 1: log likelihood = -192.30753 
Iteration 2: log likelihood = -192.30471 
Logit estimates Number of obs = 299 
LR \text{ chi2 (1)} = 4.21Prob > chi2 = 0.0402Log likelihood = -192.30471 Pseudo R2 = 0.0108
------------------------------------------------------------------------------ 
  resultado | Coef. Std. Err. z P>|z| [95% Conf. Interval] 
-------------+---------------------------------------------------------------- 
 terapia | .4986993 .2443508 2.04 0.041 .0197805 .977618 
 _cons | .361502 .1654236 2.19 0.029 .0372777 .6857263 
------------------------------------------------------------------------------
```
O algoritmo precisa de 3 iterações para convergir. O coeficiente de terapia representa a diferença no *log odds* (de uma melhora) entre as terapias alternada e seqüencial. O valor negativo indica que a terapia seqüencial é superior à terapia alternada. O valor de *p* associado à estatística *z* do teste de *Wald* é 0,041. A estatística *z* é igual ao coeficiente dividido pelo erro padrão. Este valor de *p* é assintoticamente igual ao valor de *p* derivado do teste da razão de verossimilhança entre o modelo incluindo somente a constante e o modelo incluindo a variável terapia (chi2(1)=4,21). -2 vezes o logaritmo da razão de verossimilhança é igual a 4,21 com distribuição aproximada qui quadrado, com 1 grau de liberdade, com valor *p*= 0,040.

#### • **logistic resultado terapia**

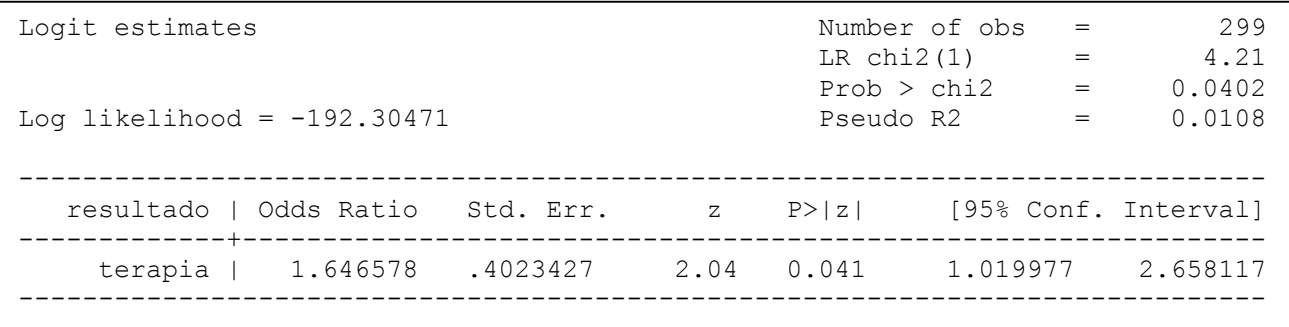

#### • **lrtest, saving (1)**

#### • **logistic resultado terapia sexo**

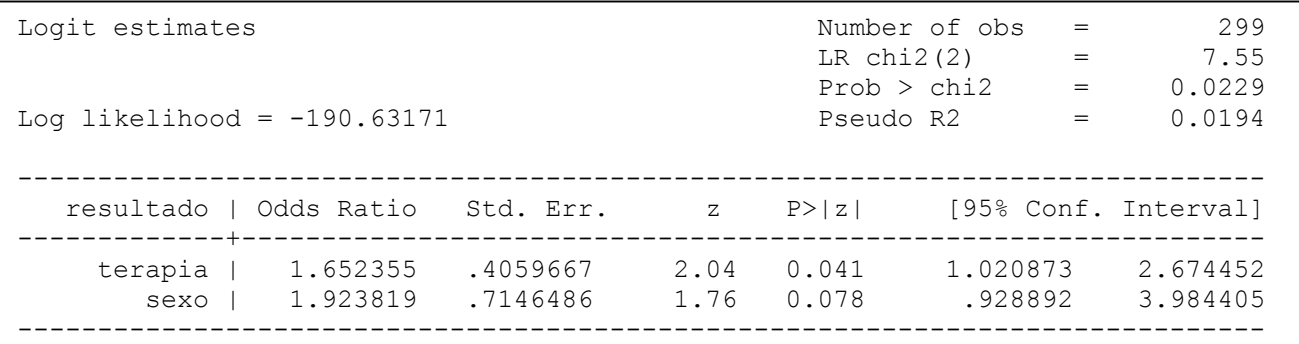

- **lrtest, saving (2)**
- **lrtest, using(2) model(1)**

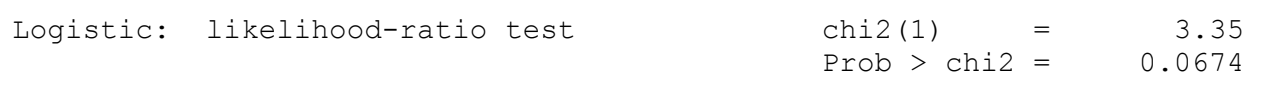

#### **4.4.2- Regressão linear (regress)**

Abrir o arquivo c:\cusrsosta\fem.dta

#### • **regress weight depress**

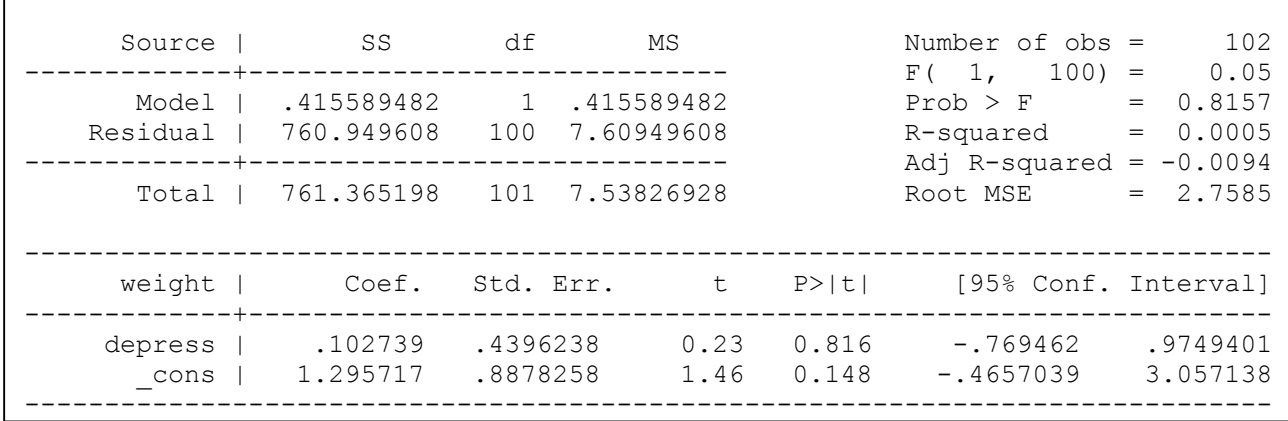

Ajusta um modelo de regressão linear entre weight (variável dependente) em depress (variável independente categórica).

#### • **tab depress, gen(depress)**

Cria variável *dummy* 

#### • **regress weight depress2 depress3**

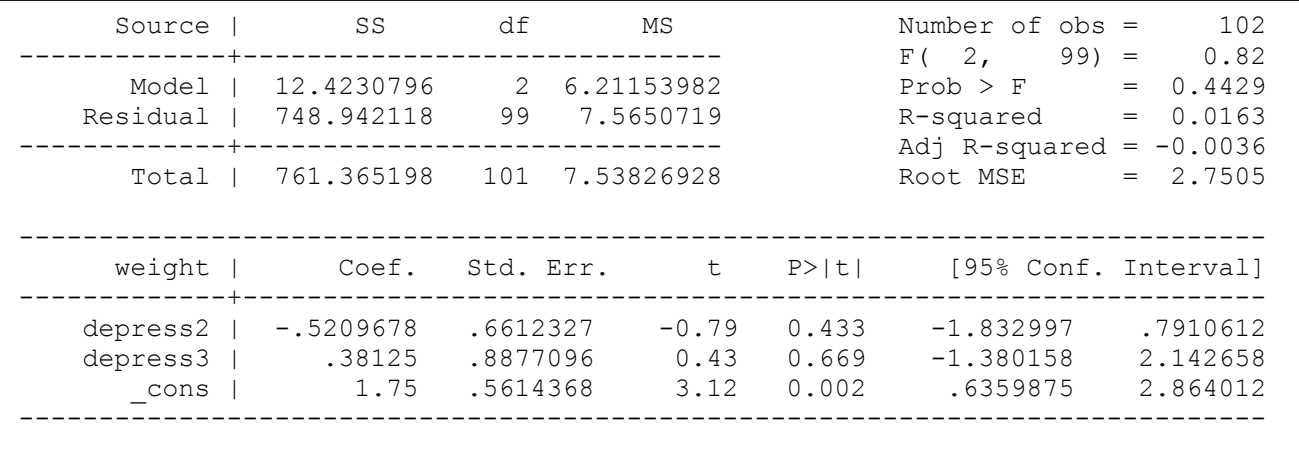

Ajusta um modelo de regressão de weight em depress2 e depress3**,** tendo depress1 como basal (variáveis dummy; a categoria referência (depress1) não é colocada na sintaxe do comando).

*Regressão linear entre 2 variáveis contínuas* 

#### Source | SS df MS Number of obs = 107 -------------+------------------------------ F( 1, 105) = 21.93 Model | 135.142248 1 135.142248 Prob > F = 0.0000 Residual | 647.13383 105 6.16317933 R-squared = 0.1728 -------------+------------------------------ Adj R-squared = 0.1649 Total | 782.276078 106 7.379963 Root MSE = 2.4826 ----------------------------------------------------------------------------- weight | Coef. Std. Err. t P>|t| [95% Conf. Interval] -------------+--------------------------------------------------------------- age | .233029 .0497642 4.68 0.000 .1343559 .3317022 \_cons | -7.158987 1.882679 -3.80 0.000 -10.89199 -3.425981 ------------------------------------------------------------------------------

#### • **regress weight age**

#### • **predict weight2**

Cria uma nova variável que é o valor do incremento de peso ajustado pela idade.

# • **graph weight weight2 age, c(.l) s(Oi) sort**

c(.l) significa "não conecte weight" e "conecte age2"; s(Oi) significa "use círculos largos para weight" e "use símbolos invisíveis para age2". O *sort* ordena os dados segundo *age*.

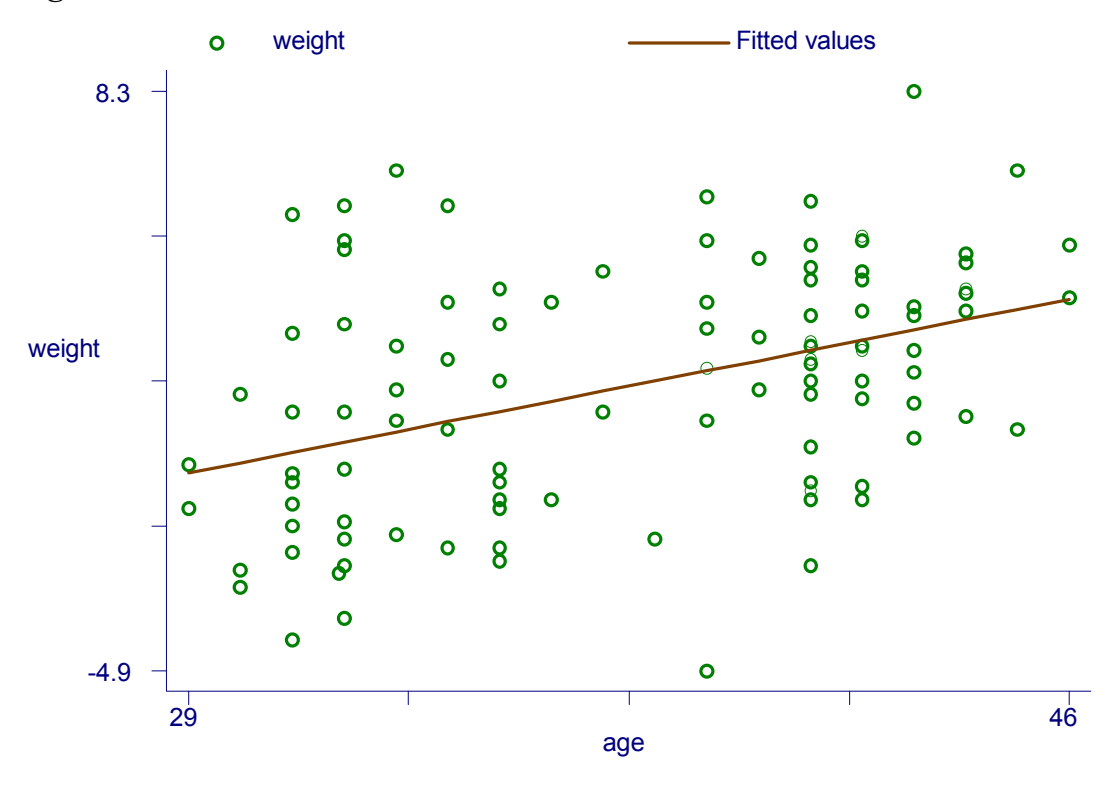

Pacientes com dependência a heroína, internados em uma clínica de tratamento com metadona. O evento de interesse é abandono do tratamento. Os pacientes ainda internados no término do estudo estão registrados na variável **status** (1 se o paciente abandonou o tratamento, 0 caso contrário). As variáveis explanatórias para a saída do tratamento são dose máxima de metadona, detenção prisional e clínica onde foi internado. Estes dados foram coletados e analisados por Caplehorn e Bell (1991). Variáveis estudadas:

**id**: identificação do paciente

**clinic**: clínica de internação (1, 2)

**status**: variável de censura (1 - abandono, 0 - em tratamento)

**time**: tempo de tratamento

**prison**: tem registro de encarceramento (1) ou não (0)

**dose**: dose máxima de metadona

Os dados estão disponíveis no banco c:\cursosta\heroina

#### **5.1 - Apresentação dos dados**

Declarando os dados como sendo na foram "st" (survival time)

#### • **stset time, failure(status)**

```
failure event: status \sim= 0 & status \sim= .
obs. time interval: (0, time] 
 exit on or before: failure 
----------------------------------------------------------------------------- 
       238 total obs. 
        0 exclusions 
       ----------------------------------------------------------------------------- 
       238 obs. remaining, representing 
       150 failures in single record/single failure data 
    95812 total analysis time at risk, at risk from t = 0
                               earliest observed entry t = 0<br>last observed exit t = 1076last observed exit t =
```
#### Resumindo os dados

 **stsum** 

```
failure d: status
 analysis time t: time
 | incidence no. of |------ Survival time -----| 
 | time at risk rate subjects 25% 50% 75% 
---------+--------------------------------------------------------------------- 
  total | 95812 .0015656 238 212 504 821
```
São 238 pacientes, com tempo mediano de "sobrevida" de 504 dias. Se a taxa de incidência (hazard ratio) for constante, é estimada como 0,0016 abandonos por dia, que corresponde a 150 abandonos/95812 dias.

Pode-se realizar a análise para cada clínica:

#### • **strate clinic**

```
failure d: status
  analysis time t: time
Estimated rates and lower/upper bounds of 95% confidence intervals 
(238 records included in the analysis) 
clinic _D ______Y ____Rate ____Lower ____Upper
 1 122 59558 0.0020484 0.0017154 0.0024462 
        2 28 36254 0.0007723 0.0005333 0.0011186
```
#### • **stsum, by(clinic)**

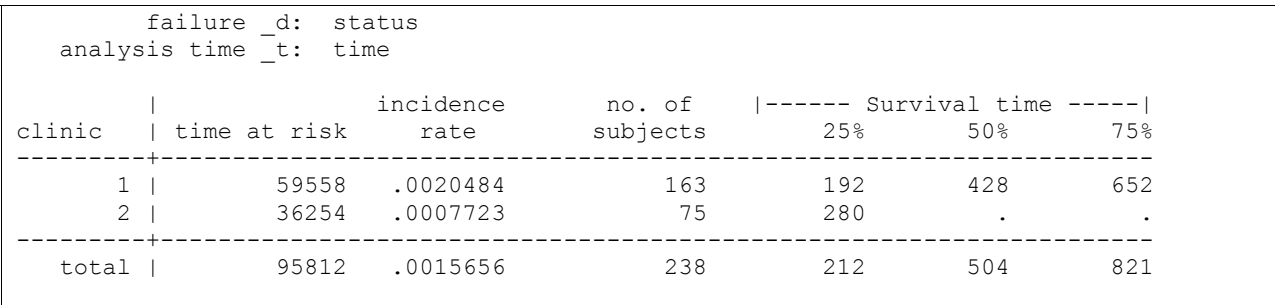

### **5.2- Curvas Kaplan-Meier**

Construindo gráficos das curvas Kaplan-Meier

- **set textsize 150**
- **sts graph, by(clinic) xlabel(0 200 400 600 800 1000 1200) xline(0 200 400 600 800 1000 1200) ylabel(0 .2 .4 .5 .6 .8 1) yline(0 .2 .4 .5 .6 .8 1) b2(dias em tratamento)t1(Proporção de pacientes ainda em tratamento,) t2(segundo clínica)**

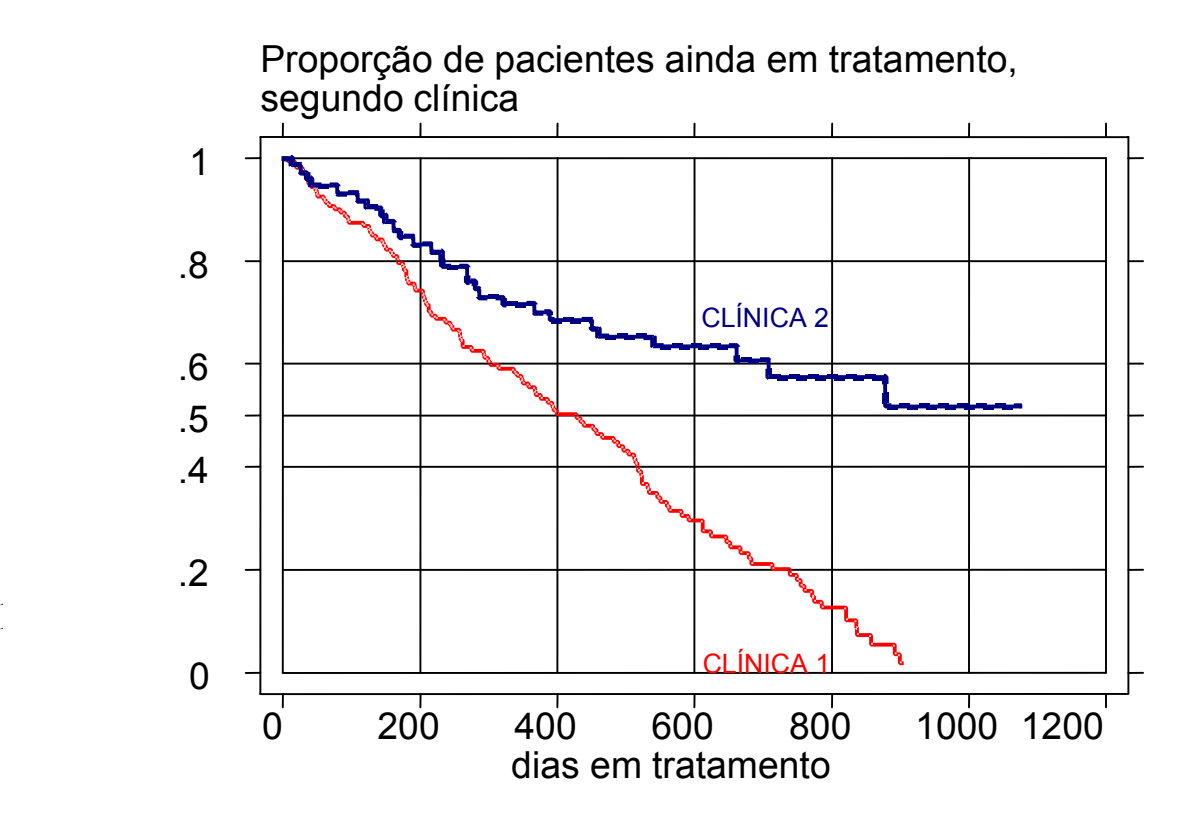

#### • **sts test clinic**

```
 failure _d: status 
 analysis time _t: time 
Log-rank test for equality of survivor functions (teste Mantel-Cox) 
------------------------------------------------ 
 | Events 
clinic | observed expected 
-------+------------------------- 
1 | 122 90.91 
2 | 28 59.09 
-------+------------------------- 
Total | 150 150.00 
chi2(1) = 27.89Pr > chi2 = 0.000
```
#### • **stcox clinic**

```
failure d: status
 analysis time t: time
Iteration 0: log likelihood = -705.6619Iteration 1: log likelihood = -690.57156
Iteration 2: log likelihood = -690.20742
Iteration 3: log likelihood = -690.20658Refining estimates: 
Iteration 0: log likelihood = -690.20658Cox regression -- Breslow method for ties 
No. of subjects = 238 Number of obs = 238No. of failures = 150
Time at risk = 95812
                             LR \text{ chi2}(1) = 30.91Log likelihood = -690.20658 Prob > chi2 = 0.0000---------------------------------------------------------------------------------------- 
         -t |
      -d | Haz. Ratio Std. Err. z P>|z| [95% Conf. Interval]
           -------------+-------------------------------------------------------------------------- 
     clinic | .3416238 .0726424 -5.05 0.000 .2251904 .5182585 
-----------------------------------------------------------------------------------------
```
**5.3 - Modelo de Cox (utilizando clinicas como estrato e as outras variáveis como explanatórias)** 

• **stcox dose prison,strata(clinic)** 

```
. stcox dose prison,strata(clinic) 
 failure _d: status 
 analysis time _t: time 
Iteration 0: log likelihood = -614.68365 
Iteration 1: log likelihood = -597.73516 
Iteration 2: log likelihood = -597.714 
Refining estimates: 
Iteration 0: log likelihood = -597.714
Stratified Cox regr. -- Breslow method for ties 
No. of subjects = 238<br>No. of failures = 150<br>Number of obs = 238No. of failures = 150 
Time at risk = 95812
                  LR chi2(2) = 33.94<br>
-597.714 = 0.0000
Log likelihood = -597.714 Prob > chi2 =
     ------------------------------------------------------------------------------ 
     _t \pm _d | Haz. Ratio Std. Err. z P>|z| [95% Conf. Interval] 
---------+-------------------------------------------------------------------- 
 dose | .9654655 .0062418 -5.436 0.000 .953309 .977777 
 prison | 1.475192 .2491827 2.302 0.021 1.059418 2.054138 
     ------------------------------------------------------------------------------ 
                                                   Stratified by clinic
```
Pacientes com história de prisão tendem a abandonar o tratamento mais rapidamente do que aqueles sem história de prisão. Para cada aumento de uma unidade (1 mg) na dose de metadona, o *hazard* é multiplicado por 0,965, ou seja, maior dose de metadona implica maior tempo no tratamento. Pacientes da clínica ficam mais tempo em tratamento.

Uma questão importante é se o modelo de *hazards* proporcionais de Cox não é violado quando da comparação entre as clínicas ou da comparação entre prisioneiros e não prisioneiros. A *hazards* ratio deve ser constante no tempo.

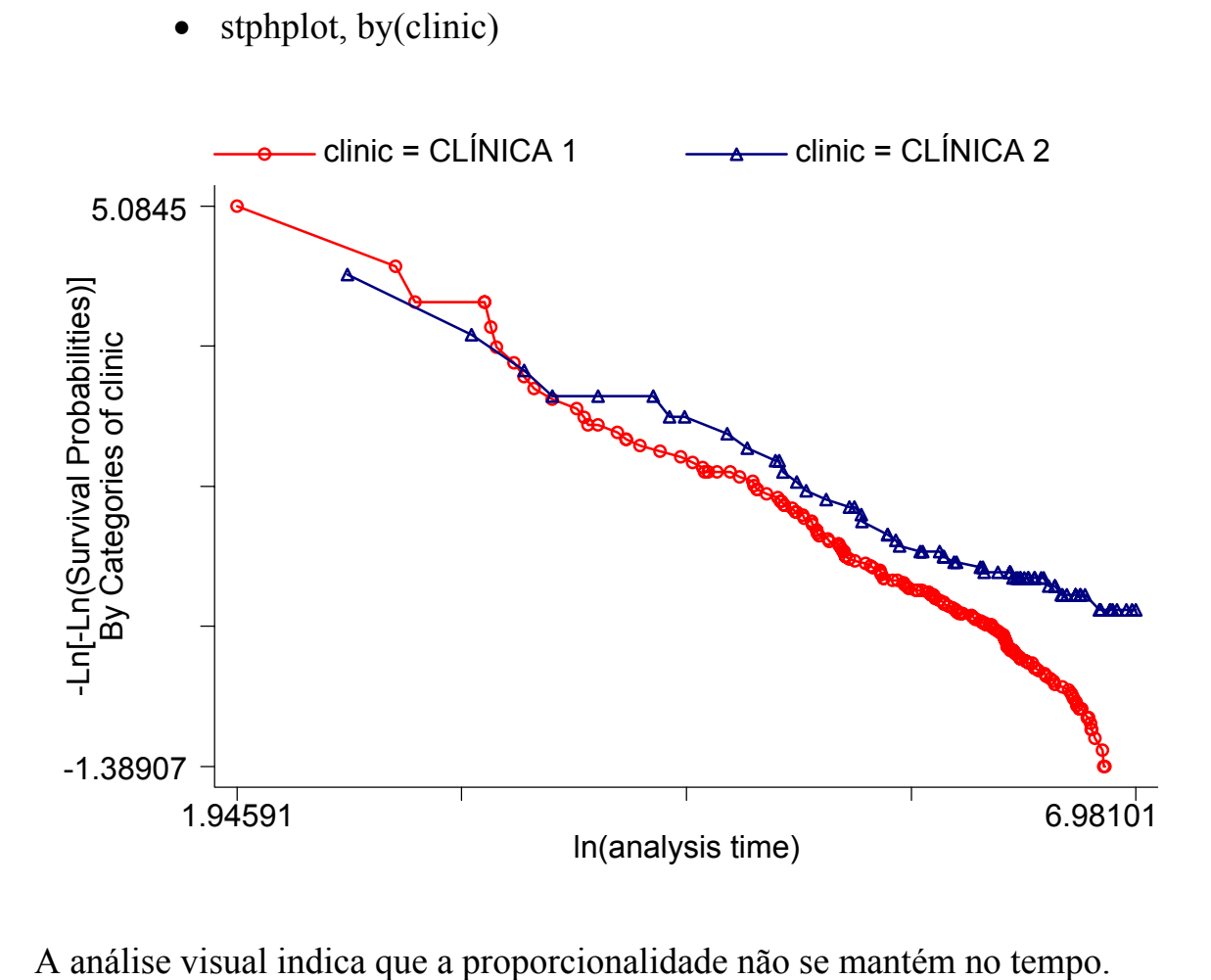

• stcoxkm, by(clinic)

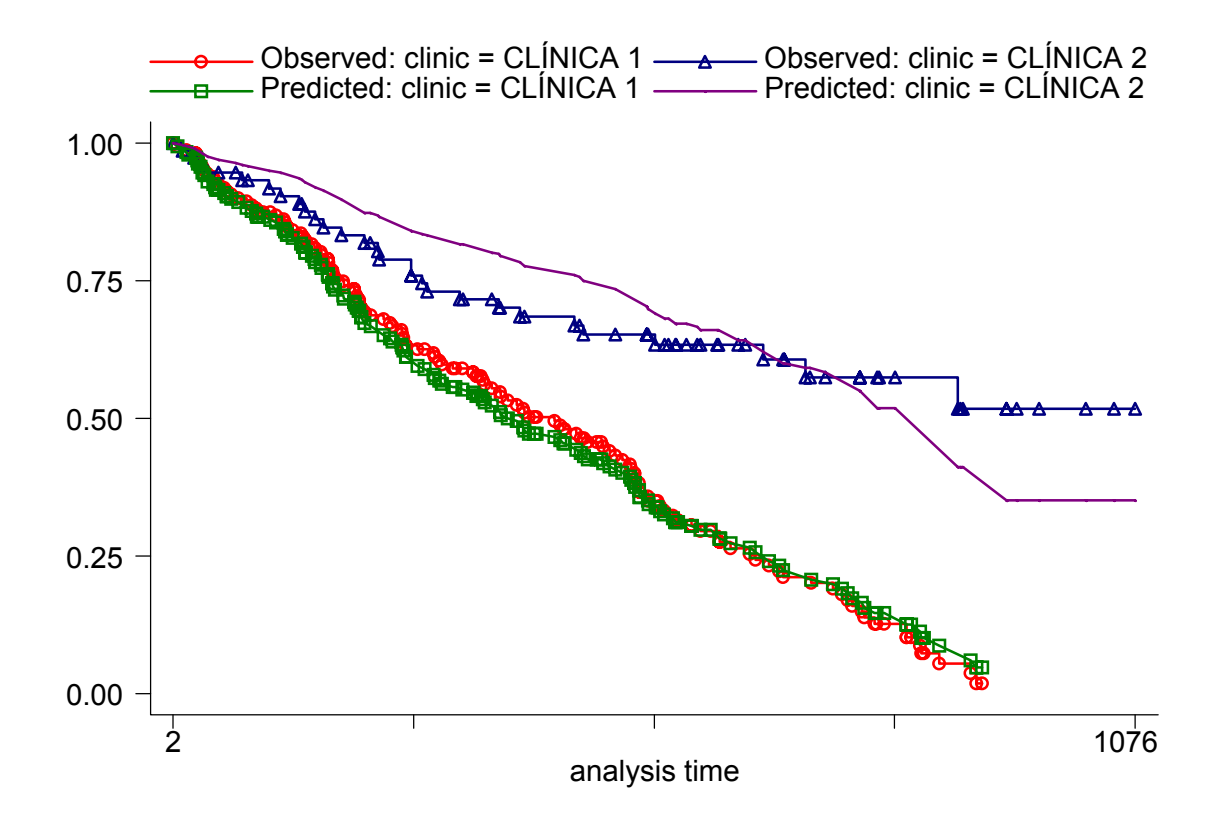

# **6.1 – Stata como calculadora**

- **display <exp>**
- display sqrt $(5*( (11-3)^2) )$

#### **6.2 – Breve introdução a arquivos \*.do**

Às vezes é necessário realizar uma análise igual para conjuntos de dados diferentes. Isto é possível, armazenando-se os comandos em um arquivo com extensão **.do**.

Uma forma de criar um arquivo \*.do é salvando os comandos utilizados durante a sessão de trabalho. Isto pode ser feito selecionando "**save review contents**" do menu da janela "**Review**". Qualquer processador de texto pode ser utilizado para a correção dos comandos, lembrando que o arquivo \*.do é texto, em ASCII. A seguir é apresentada uma estrutura básica de um arquivo \*.do:

```
 *comentário descrevendo o que o arquivo faz* 
     capture log close 
      log using filename, replace 
      set more off 
       command 1 
       command 2 
      . 
. .
      log close 
       exit
```
Onde cada linha significa:

- 1. O asterisco fazem com que seja ignorado o que está entre eles; são usados para comentários.
- 2. O comando **capture** faz com que o Stata continue rodando mesmo que ocorra um erro na execução de um comando. O comando **capture log close** fecha o arquivo **log** em uso se for aberto outro ou envia mensagem de erro.
- 3. O comando **log using filename, append** abre um arquivo **log** e continua salvando as tabelas em seqüência ao já existente.
- 4. O comando **set more off** faz com que a saída seja apresentada na tela automaticamente, sem ter que manualmente instruir o Stata para mostrar o que está faltando.
- 5. Depois que a lista de comandos já estiver digitada e os resultados prontos, o arquivo **.log** é fechado com o comando **log close**.
- 6. A última linha do programa contendo o comando **exit** faz com que o programa pare de ser rodado.

Para abrir um arquivo .do pressionar com o *mouse* o oitavo ícone do menu, com o

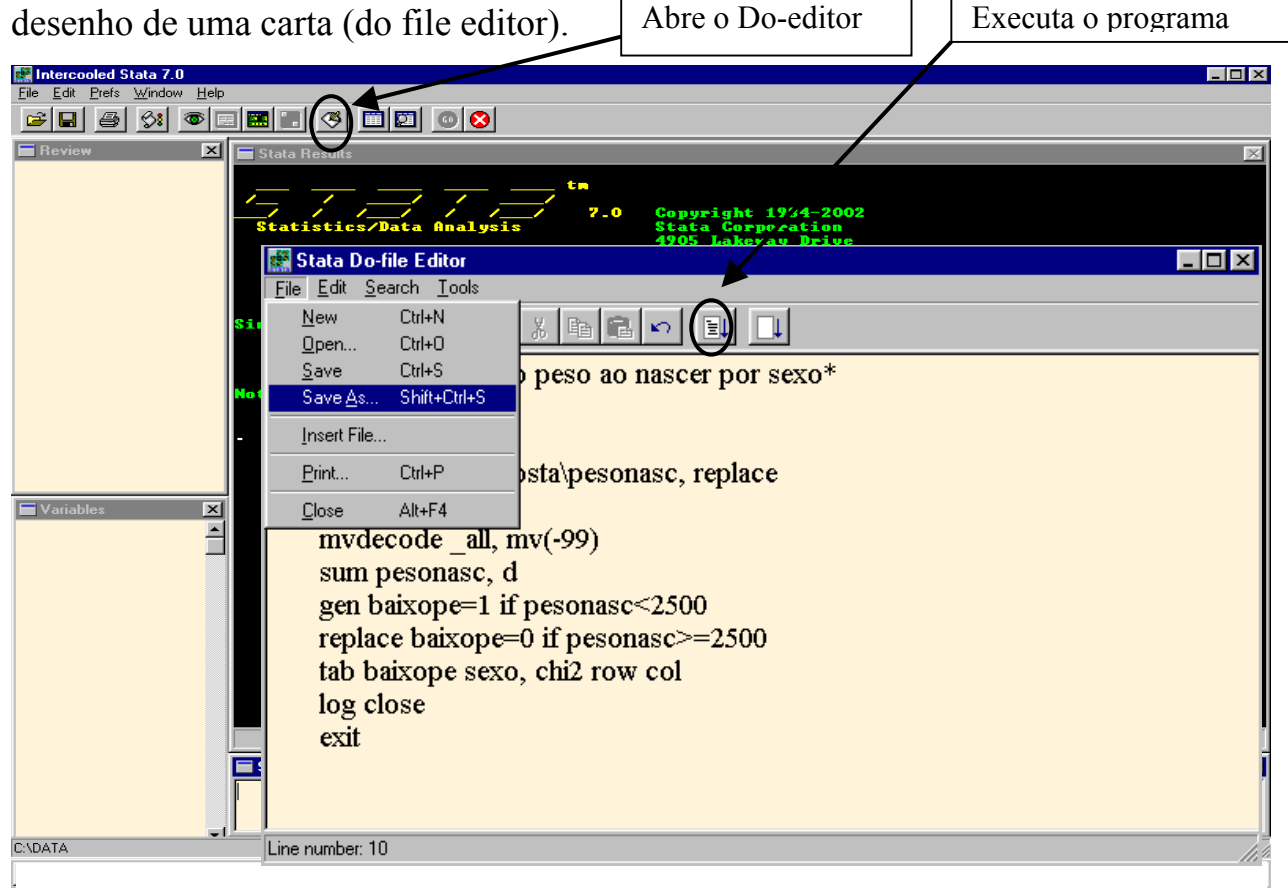

*Digitar a seqüência de comandos:* 

\*Analise de baixo peso ao nascer por sexo\* capture log close log using c:\cursosta\pesonasc, append set more off mvdecode all, mv(-99) sum pesonasc, d gen baixope=1 if pesonasc<2500 replace baixope=0 if pesonasc>=2500 tab baixope sexo, chi2 row col log close

exit

Após o término da digitação salvar com: **File, Save as...** 

Para executar o programa abrir o banco de dados c:\cursosta\campinas.dta e digitar:

# • **do <nome do arquivo de programação (.do)>**

Ou

Pressionar o botão *do current file* do *Do-editor.* 

Esta mesma análise poderá ser feita para o banco de dados c:\cursosta\botucatu.dta.

#### **7- Exercício 1**

- 1- iniciar o Stata
- 2- abrir um arquivo **exerc1.log** no sub-diretório c:\cursosta
- 3- abrir banco de dados existente em **C:\cursosta\fem2.dta**
- 4- estudar as variáveis existentes utilizando o comando **describe**
- 5- alterar o banco de dados utilizando o Editor

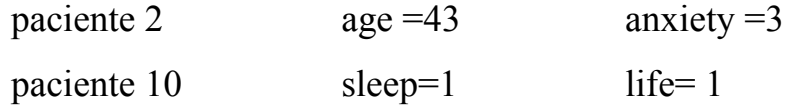

quando terminar, salve as alterações (utilizando a opção **preserve**) e volte para a janela de comandos.

- 6- listar age
- 7- renomear o nome da variável *depress* para depressao
- 8- formatar a variável *weight* para 2 casas após a virgula
- 9- salvar o banco de dados como **c:\cursosta\femcorr.dta** (utilizando a opção **Save As** do menu)
- 10- fechar o arquivo de dados utilizando o comando **clear**
- 11- verificar se o arquivo **.log** continua aberto, utilizando o quarto ícone (pergaminho) e visualizando-o.
- 12-fechar (suspender definitivamente) o arquivo **.log**
- 13-abrir arquivo de dados **c:\cursosta\breast.dta**
- 14- abrir arquivo **exerc1.log** como continuação (append) do arquivo
- 15- visualizar variáveis do banco utilizando o comando **describe**
- 16- listar os dados utilizando o comando **list**
- 17- fechar o arquivo de dados utilizando o comando **clear**
- 18- fechar o arquivo **exerc1.log**
- 19- abrir arquivo c:\cursosta\rim.dta
- 20- abrir um arquivo **.log (rim.log)**
- 21- substituir os valores codificados como -99 para valores faltantes (.)
- 22- recodificar a variável sexo, sendo 1=0 e 0=1

23- rotular as variáveis: **id "identificacao"**; **dias "tempo ate ocorrer o obito"**; **censura "condicao do paciente no fim do estudo"**; **tratam "tratamento"**; **doador "tipo de doador"**. Verifique se os labels foram criados corretamente através do comando describe

24- definir rótulos para as categorias das variáveis

| variável | codificação                                         |                |
|----------|-----------------------------------------------------|----------------|
| Sexo     | $0$ – masculino                                     | $1 -$ feminino |
| Tratam   | $0$ – sem imunossupressor $1$ – com imunossupressor |                |
| Doador   | $0 -$ vivo                                          | $1 -$ cadáver  |

25- verificar os rótulos gerados utilizando o comando **tab** <nome da variável> (uma de cada vez)

26- pedir um resumo das variáveis utilizando o comando **summarize** ou **sum**

27- gerar uma nova variável **idade\_30** centrada na média utilizando o comando

```
gen idade_30 = idade – 30
```
- 28- listar as variáveis **idade** e **idade\_30**; verificar se a nova variável foi criada corretamente
- 29- gerar uma nova variável (**catidad)** que categorize a idade em:

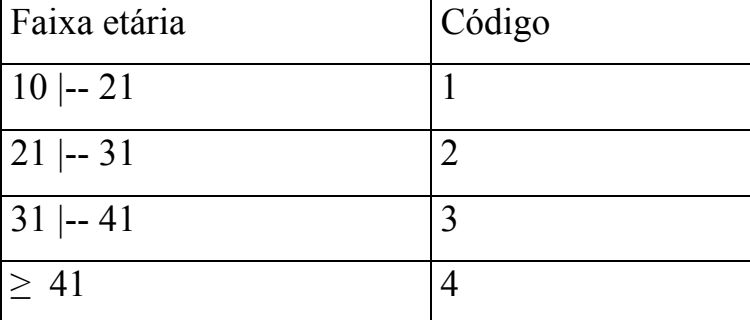

 Cuidado: valores *missing* serão categorizados na ultima categoria se não houver uma linha de comando específica para esta situação!!!

30- definir rótulos para as categorias de **catidad**

- 31- tabular a variável **catidad**
- 32- retirar a variável **idade\_30**
- 33- fazer o teste de associação Qui-quadrado entre as variáveis sexo e doador, com as porcentagens na linha.
- 34- fazer o teste de associação Exato de Fisher entre as variáveis doador e tratamento, com as porcentagens na linha e coluna.
- 35- fazer o teste de diferenças de duas médias ("t de Student") para idade segundo tratamento
- 36- salvar o banco de dados incluindo a nova variável gerada utilizando o comando **save**, **replace**
- 37- fechar o arquivo **rim.log** e abrir no *Word*.

#### **Gabarito – lista de comandos**

- 1- pelo ícone ou **Iniciar**, **Programas**, **Stata**, **Intercooled Stata**
- 2- clicar no quarto ícone da barra de menu, mudar diretório para **c:\cursosta**, salvar com nome **exerc1.log**, fechar janela do arquivo **.log**
- 3- **use c:\cursosta\fem.dta** ou pelo menu, **File, Open** e seleciona-se o arquivo fem2.dta, no diretório c:\cursosta
- 4- **describe** ou **desc**
- 5- utilizar o editor do Stata (10° ícone) para correção ou digitar **edit**. Após as mudanças salvar, clicando em **preserve**
- **6- list**
- 7- **rename depress depressao**
- 8- **format weight %9.2f**
- 9- **File, Save As**. Salvar com o nome **femcorr.dta**
- **10- clear**

11- clicar sobre o 4<sup>0</sup> ícone, escolher a 1<sup>ª</sup>. opção (**Bring log window to top**); rolar a tela do arquivo **.log**, fechar a janela do arquivo **.log**

12- clicar sobre o 4<sup>0</sup> ícone e selecionar a opção **Close log file**.

13- **use c:\cursosta\breast.dta** ou pelo menu, **File, Open** e seleciona-se o arquivo **breast.dta**, no diretório c:\cursosta

14- clicar no quarto ícone da barra de menu, mudar diretório para **c:\cursosta**, abrir o **exerc1.log**, fechar janela do arquivo **.log.** Escolher a opção append to existing file.

15- **describe** ou **desc**

16- **list** 

1**7-** clicar sobre o 4<sup>0</sup> ícone e selecionar a opção **Close log file**.

18- **clear**

19- **use c:\cursosta\rim.dta** ou pelo menu, **File, Open** e seleciona-se o arquivo **rim.dta**, no diretório c:\cursosta

20- clicar no quarto ícone da barra de menu, mudar diretório para **c:\cursosta**, salvar com nome **rim.log**, fechar janela do arquivo **.log**

**21- mvdecode \_ all, mv(-99)**

- **22- recode sexo 1=0 0=1**
- 23- **label variable id "identificacao"**

 **label var dias "tempo ate ocorrer o obito"** 

 **label var censura "condicao do paciente no fim do estudo"** 

 **label var tratam "tratamento"** 

 **label var doador "tipo de doador"** 

 **describe** ou **desc** 

24- **label define cen 0"censura" 1"falha"**

**label val censura cen** 

**label define s 0"masculino" 1"feminino"** 

**label val sexo s** 

**label define trat 0"sem imunossupressor" 1"com imunossupressor"** 

**label val tratam trat** 

**label define doa 0"vivo" 1"cadaver"** 

**label val doador doa** 

25- **tab censura**

 **tab sexo** 

**tab tratam** 

**tab doador** 

- ou **tab1 censura sexo tratam doador**
- 26- **sum** ou **summarize**
- 27- **gen idade\_30=idade-30**
- 28- **list idade idade\_30**
- 29- **gen catidad=1 if idade<21**
	- **replace catidad=2 if idade>=21 & idade<31**

**replace catidad=3 if idade>=31 & idade<41** 

**replace catidad=4 if idade>=41** 

**replace catidad=. if idade==.** 

30- **label define catid 1 "menor que 20" 2 "20 a 30" 3 "30 a 40" 4 "maior que 40"**

**label val catidad catid** 

- 31- **tab catidad**
- **32- drop idade\_30**
- **33- tab sexo doador, chi2 row**
- **34- tab tratam doador, exact row col**
- **35- ttest idade, by(tratam)**
- **36- save, replace**
- **37-** clicar sobre o  $4^{\circ}$  ícone, escolher a  $2^{\circ}$ . opção **(Close log file).**
- \* Arquivo fem.dta
- 1. Faça o resumo da variável **weight** segundo nível de depressão (variável **depress**);
- 2. Faça a tabela que contém somente o peso médio e o desvio padrão da variável perda de peso (**weight**) para os níveis da variável **depress**;
- 3. Procure no **Help** a sintaxe do comando para realizar o *teste U de Mann-Witney*;
- 4. Compare as mudanças de peso segundo a variável **depress**, utilizando o *teste U de Mann-Witney*;
- 5. Faça um histograma da variável **age** e salve-o em um arquivo **doc**.
- 6. Faça um **boxplot** da variável **weight** segundo níveis da variável depress.
- 7. Transporte este gráfico para o *Word.*

#### **Gabarito - exercício 2**

- **1- use "C:\cursosta\fem.dta", clear sort depress by depress: sum weight**
- **2- table depress, contents(mean weight sd weight)**
- **3-** Help, Contents. Em "Command:", digitar Mann-Whitney. Clicar na opção signrank (o teste de Mann-Whitney é feito pelo comando ranksum).
- **4- ranksum weight, by(life)**
- **5- graph weight, bin(10) xlab(-3,-2,-1,0,1,2,3,4,5,6,7,8,9) ylab (0, 0.05, 0.10, 0.15, 0.20, 0.25)**

Edit, Copy Graph. Abrir o Word, colar no documento e salvá-lo em um arquivo do Word.

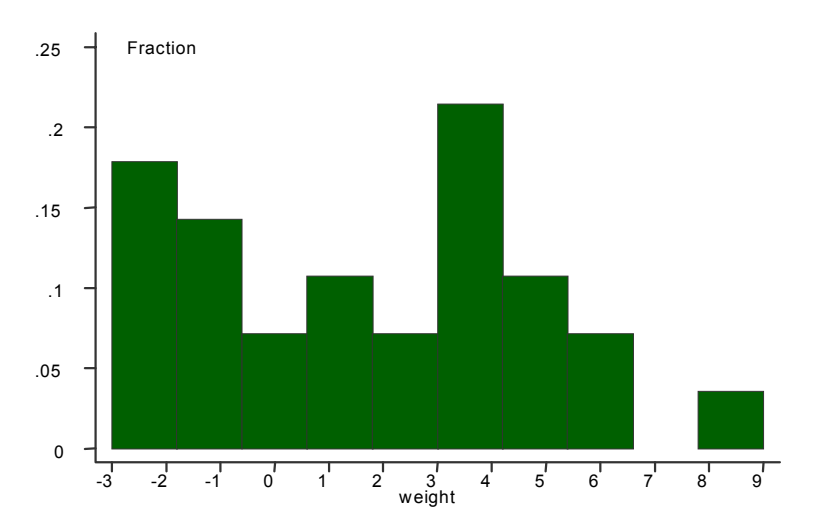

**6- graph weight, by(depressi) box ylab(-2,-1,0,1,2,3,4,5,6,7,8,9)** 

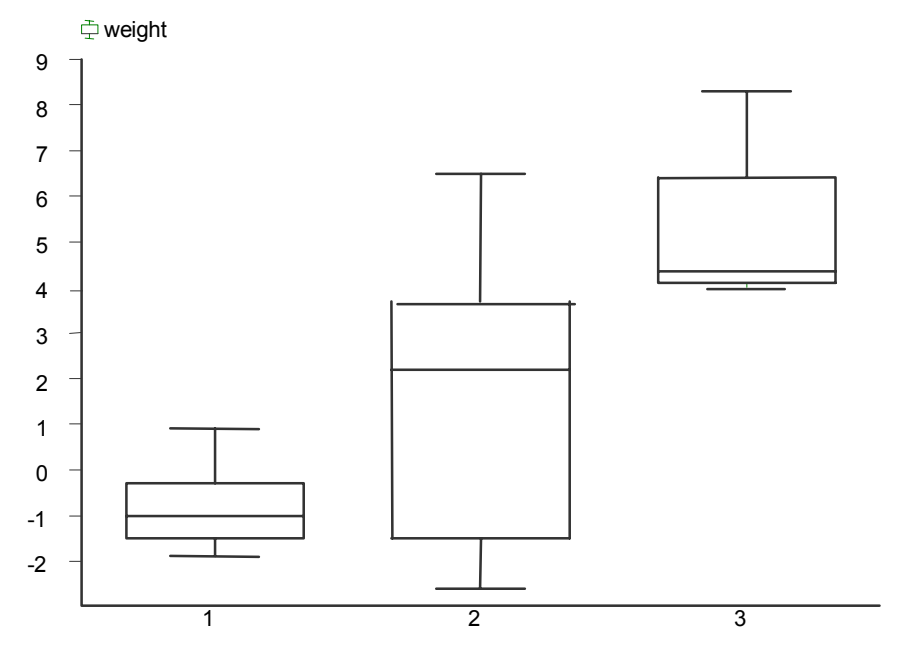

Edit, Copy Graph. Abrir o Word, colar no documento e salvá-lo em um arquivo do Word.

Caplehorn J e Bell J. Methadone dosage and the retention of patients in maintenance treatment. *The medical Journal of Australia*, 154:195-9, 1991.

Conrad S. *Assignments in Applied Statistics*. Wiley, Chichester, 1989 (p.126).

Hamilton LC. *Statistics with Stata 5*. Duxbury Press, Belmont, CA, 1998.

Hand DJ et al. *A Handbook of Samall Data Sets*. Chapmen e Hall, London, 1994.

Holtbrugge W e Schumacher M. A comparison of regression models for the analysis of ordered categorical data. *Applied Statistics*, 40:249-59, 1991.

Lea AJ New observations on distribution of neoplasms of female breast in certain European countries. *British Medical Journal*, 1, 488-490, 1965.

Mazess RB; Peppler WW & Gibbons M Total body composition by dual-photon ( 153Gd) absorptiometry. *American Journal of Clinical Nutrition*, 40, 834-839, 1984.

StataCorp Stata Statistical Software: release 7.0. Stata Corporation, 2001 .